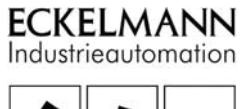

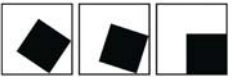

# E•FBM

Digital Input Modules DIM08, DIM16

Technical Manual

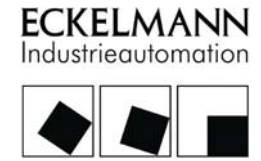

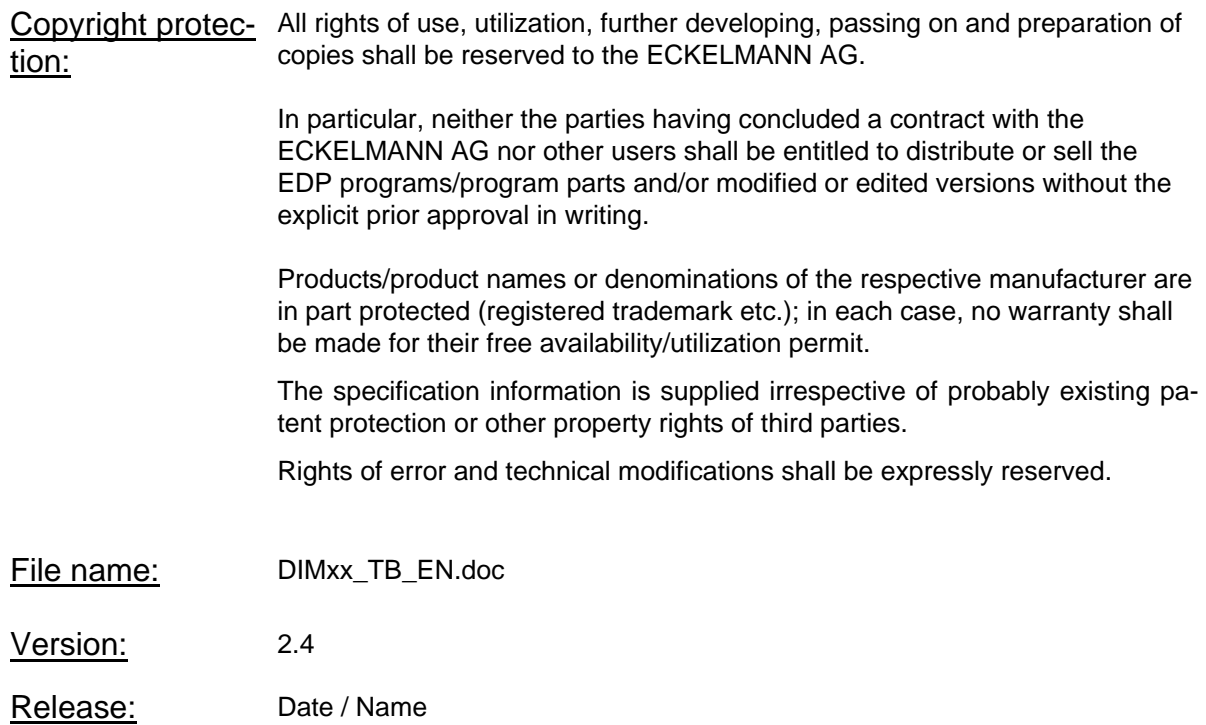

### Modification protocol

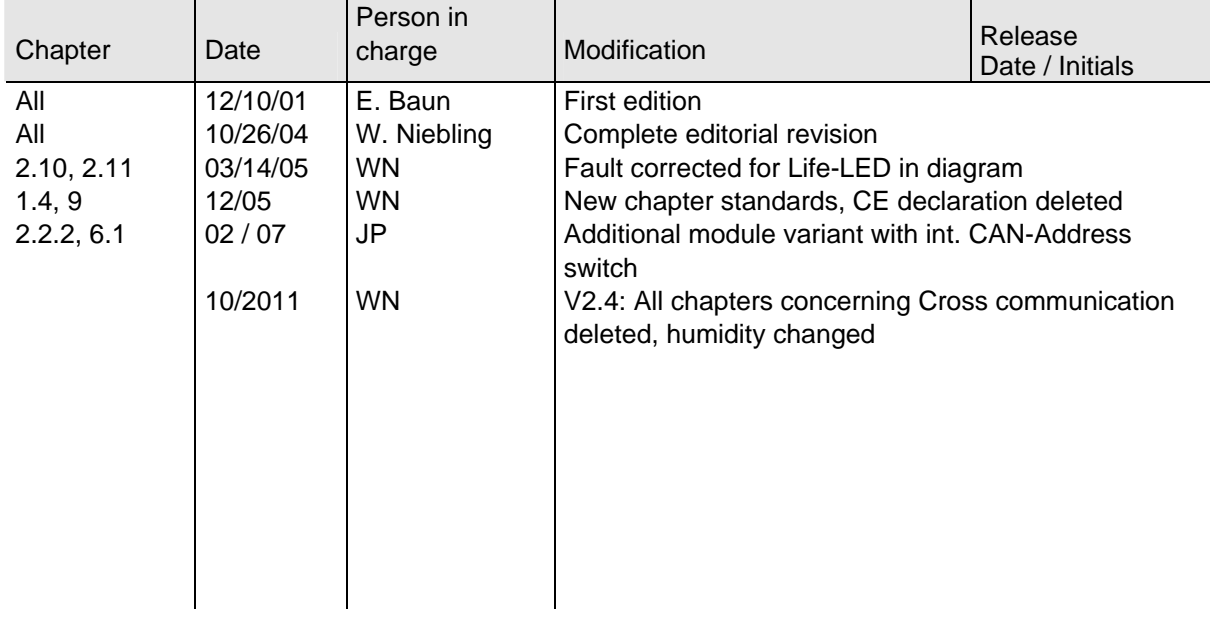

## Table of contents

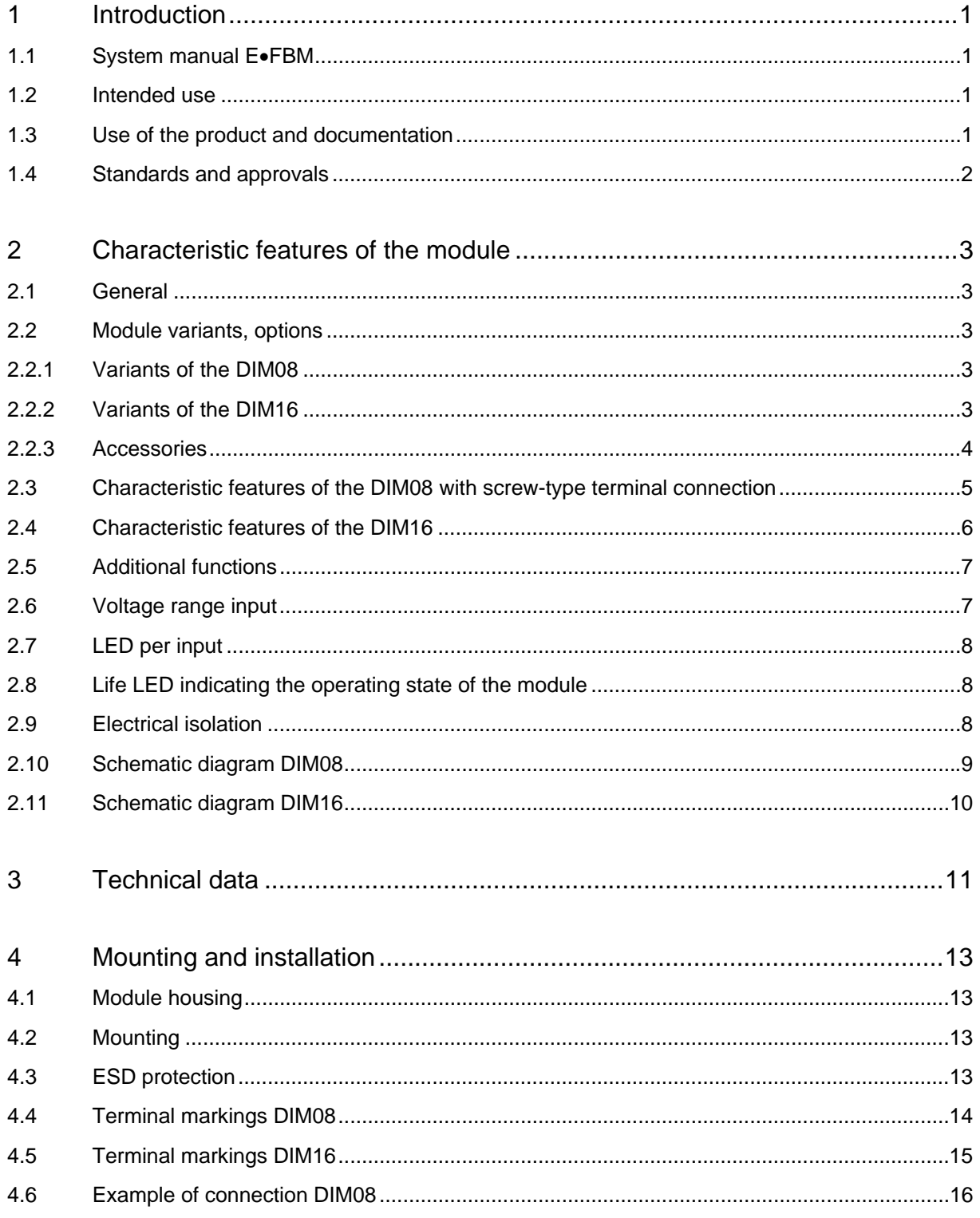

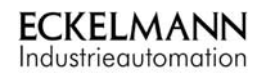

Version 2.4 10/27/2011

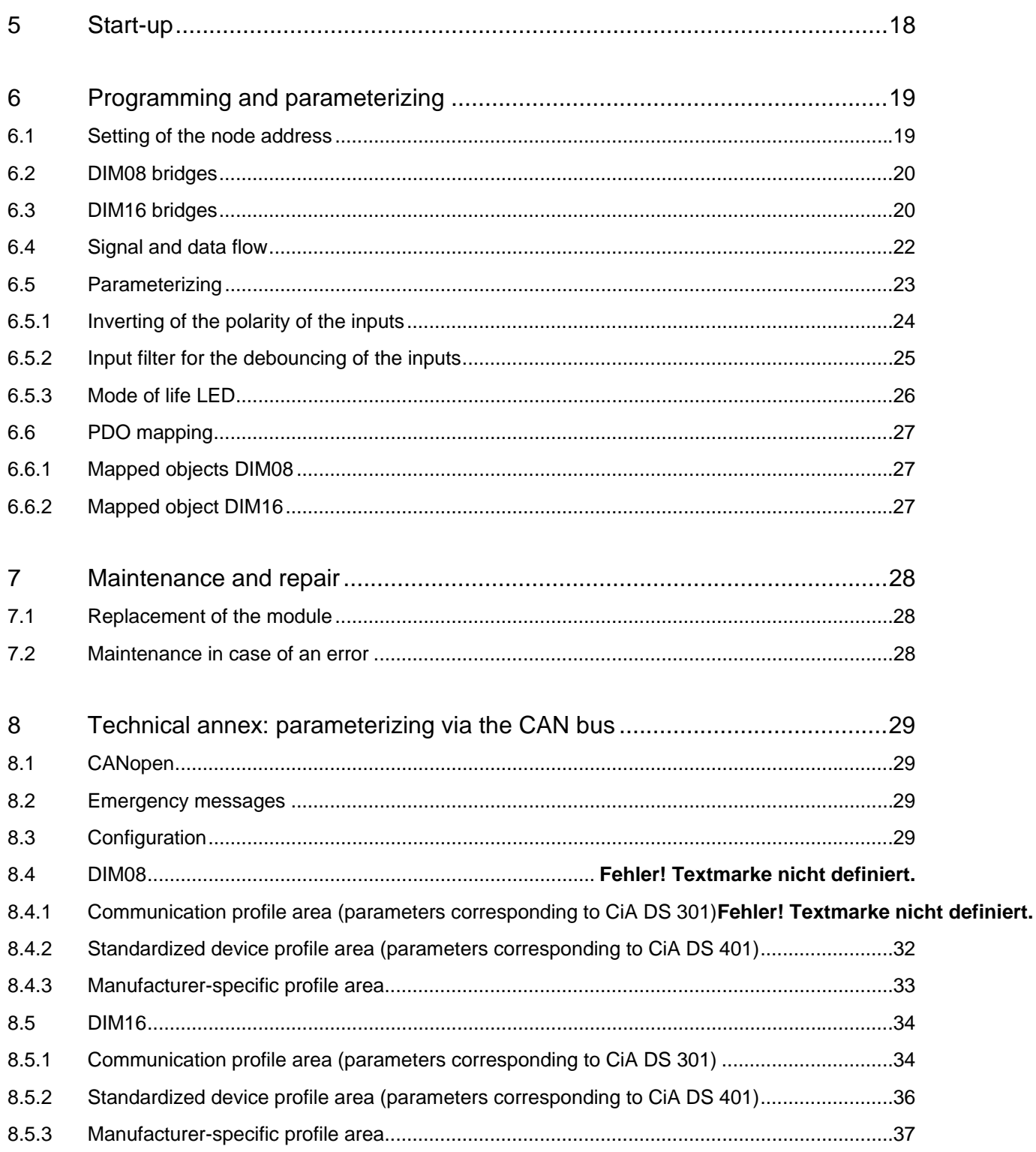

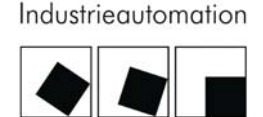

KELMANN

### <span id="page-6-0"></span>1 Introduction

Together with the technical data, this documentation includes general information and instructions regarding the intended use of the digital input modules DIM08 and DIM16 of series E.FBM.

### <span id="page-6-1"></span>1.1 System manual E.FBM

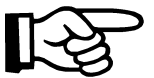

The system manual includes general information about the field bus modules of series E.FBM.

Moreover, this manual includes the respective instructions regarding the intended use of the field bus modules.

### <span id="page-6-2"></span>1.2 Intended use

The components are supplied ex works with a fixed hardware and software configuration setting suited to meet the respective field of application. Modifications shall be permitted only within the framework of the options documented in the manuals. All other modifications to the hardware and software as well as the not intended use of the components shall exclude any liability of the ECKELMANN AG.

#### <span id="page-6-3"></span>1.3 Use of the product and documentation

The use of the product described in this manual is intended to be made exclusively by technically qualified and especially trained staff with a training in PLC programming, by skilled persons or by persons trained by skilled persons who are in addition familiar with the valid standards.

Knowledge, correct interpretation and technically perfect implementation of the included provisions and instructions are the prerequisite for a safe installation, commissioning and operation of the described components. Reference to additional documentation is made, if necessary. This documentation is to be used within the same meaning.

ECKELMANN AG shall assume no liability for misaction and damage to Eckelmann products or products of third supplies caused by the non-observance of the information included in this manual.

### <span id="page-7-0"></span>1.4 Standards and approvals

The product complies with the following directives

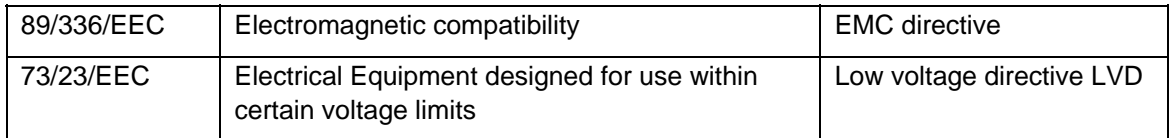

The CE-conformation declaration is available from ECKELMANN AG.

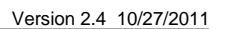

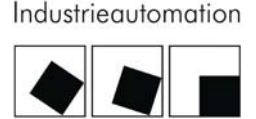

CKELMANN

### <span id="page-8-0"></span>2 Characteristic features of the module

### <span id="page-8-1"></span>2.1 General

The modules are input modules for 8 or 16 digital 24V inputs. Potential-free contacts (N/O contacts) are provided for the connection of an available voltage of 24 V DC with the input.

#### <span id="page-8-2"></span>2.2 Module variants, options

This manual is valid for the following module variants.

### <span id="page-8-3"></span>2.2.1 Variants of the DIM08

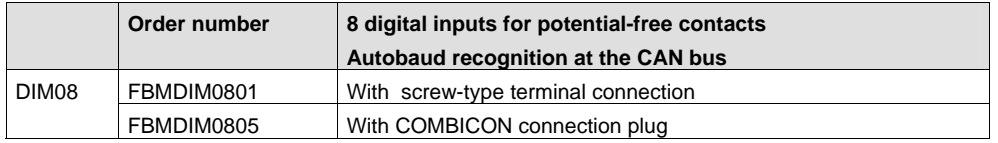

**Note:** On principle, the manual is also valid for previous module types with screw-type terminal connection and fixed baud rate setting of 500 KBaud (order no. FBMDIM0806). In case of replacement, these modules can be replaced by the FBMDIM0801.

### <span id="page-8-4"></span>2.2.2 Variants of the DIM16

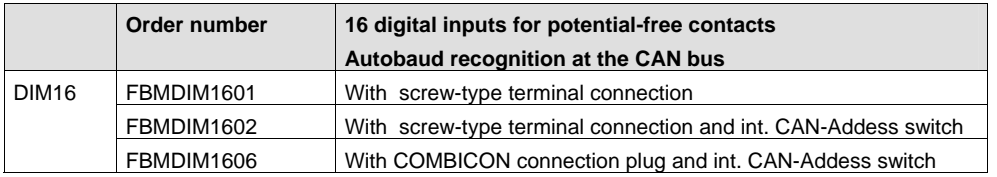

### <span id="page-9-0"></span>2.2.3 Accessories

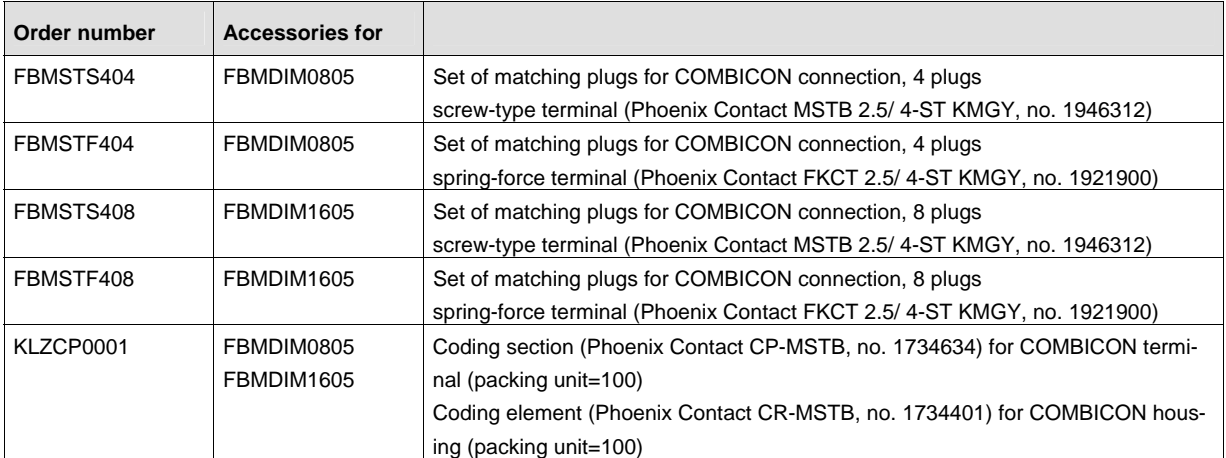

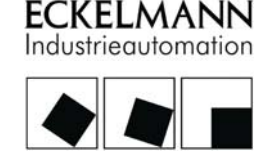

### <span id="page-10-0"></span>2.3 Characteristic features of the DIM08 with screw-type terminal connection

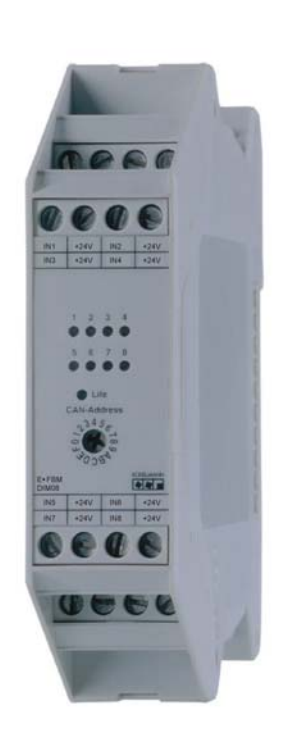

- Digital input module for 8 optoisolated 24 V signals with 2 conductor wiring
- High-active invertible to low-active via the software
- Signal pre-processing selectable, e.g. parameterizable debouncing, inverting of the input logics per input
- Integrated sensor supply 24V DC for potential-free switching contacts
- 8 indicator LED for the signaling of the input states
- Indicator LED for life check
- Module address settable on the front by means of rotary switch
- 16 modules per node that can be addressed at the CAN bus
- Autobaud recognition at the CAN bus
- Screw-type terminal connection, variant with plugable terminals available
- Width of module housing 22.5 mm

The electrical characteristics of the module with COMBICON connection are the same as those of the module with screw-type terminal connection.

### <span id="page-11-0"></span>2.4 Characteristic features of the DIM16

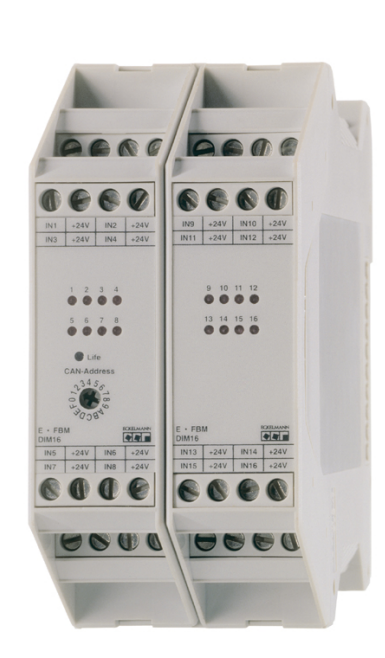

- Digital input module for 16 optoisolated 24 V signals with 2 conductor wiring
- High-active invertible to low-active via the software
- Signal pre-processing selectable, e.g. parameterizable debouncing, inverting of the input logics per input
- Integrated sensor supply 24V DC for potential-free switching contacts
- 16 indicator LED for the signaling of the input states
- Indicator LED for life check
- Module address settable on the front by means of rotary switch
- 16 modules per node that can be addressed at the CAN bus
- Autobaud recognition at the CAN bus
- Screw-type terminal connection, variant with plugable terminals available
- Width of module housing 45 mm

The electrical characteristics of the module with COMBICON connection are the same as those of the module with screw-type terminal connection.

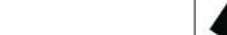

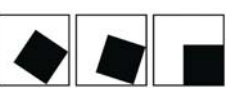

:KELMANN ndustrieautomation

### <span id="page-12-0"></span>2.5 Additional functions

#### Inverting of the inputs

The module includes an inverting of the inputs parameterizable by the software.

#### Debouncing of the inputs

The module includes a debouncing of the inputs parameterizable by the software. The input states are scanned in parameterizable intervals and are stored in a ring buffer.

### <span id="page-12-1"></span>2.6 Voltage range input

The module makes available the 24 V DC supply voltage from the ME bus to the parallelly switched terminals in the upper part of the housing.

This supply voltage can be connect with the inputs via potential-free switching contacts.

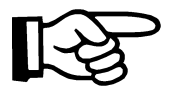

Alternatively, the inputs can be switched via an external network. The input recognizes an external voltage of 11...32 V DC as "High". The reference potential of the external power supply module must be on the potential of the 24V supply of the control electronics on the ME bus, since otherwise, the integrated input logics have no reference potential.

The inputs are passive and, therefore, sink-mode inputs. The switching threshold is between 7.0 V and 9.0 V.

#### <span id="page-13-0"></span>2.7 LED per input

For each input, a LED is positioned in the upper part of the module. The LED is positioned in the input part and indicates, therefore, that the 24V signal is available at the respective input terminal. The respective LED is on if voltage is available at the respective input

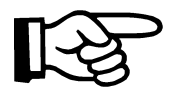

The inverting of the inputs is parameterizable by the software. This parameterizing does not affect the logics of the LED.

#### <span id="page-13-1"></span>2.8 Life LED indicating the operating state of the module

The life LED ("life light") is positioned in the upper part of the module and indicates the operating state of the module. Both the single operating states of the module and the life LED are described in the chapter Start-up. The function of the life LED can be parameterized via the CAN bus by means of object 2000H.

### <span id="page-13-2"></span>2.9 Electrical isolation

The electrical isolation is made between the A/D converters and the microcontroller All inputs are electrically isolated from the microcontroller. The electrical isolation is made between the input circuit and the microcontroller.

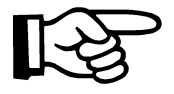

It is important that both the external 24V field voltage and the 24V supply voltage of the control electronics have the same mass, since otherwise, the integrated input logics of the semi-conductor switches have no reference potential.

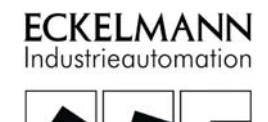

# 2.10 Schematic diagram DIM08

<span id="page-14-0"></span>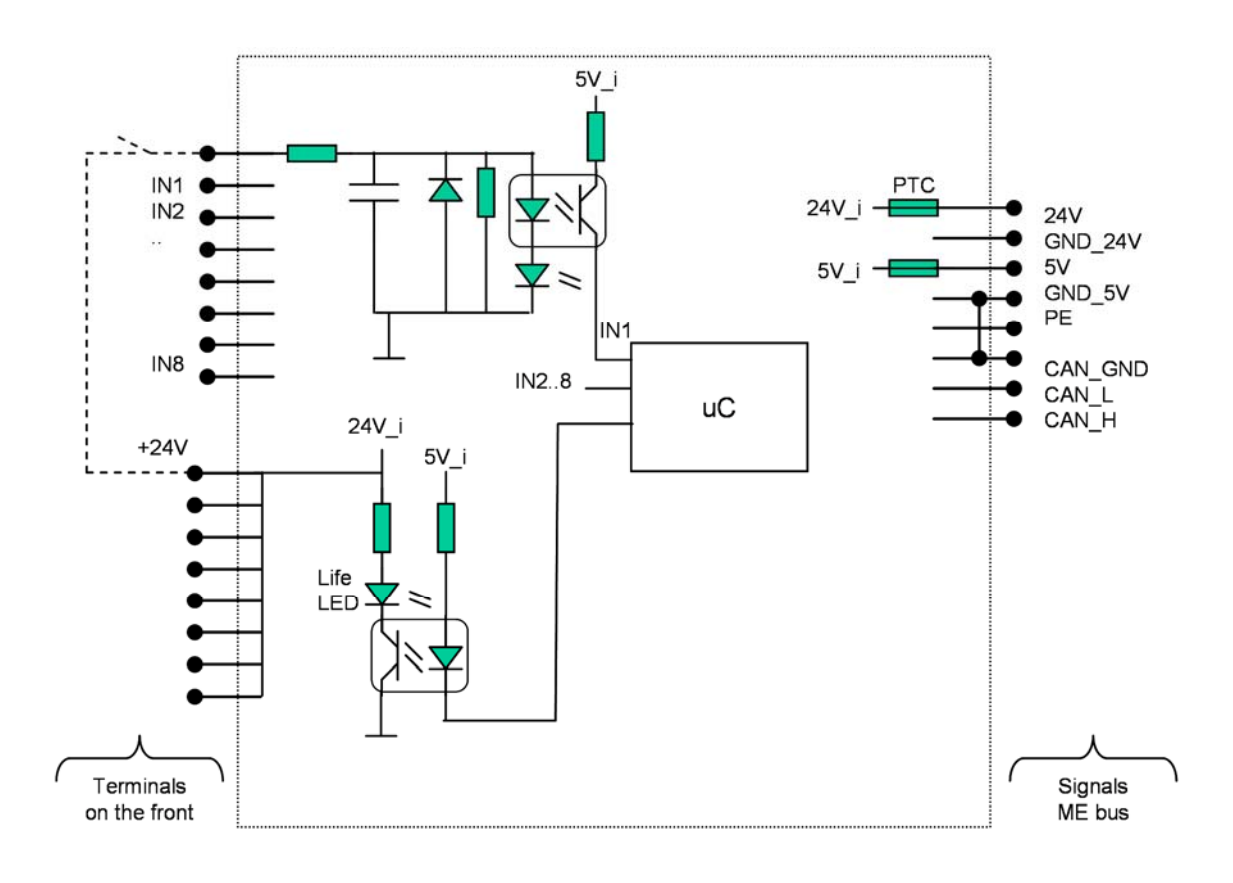

### 2.11 Schematic diagram DIM16

<span id="page-15-0"></span>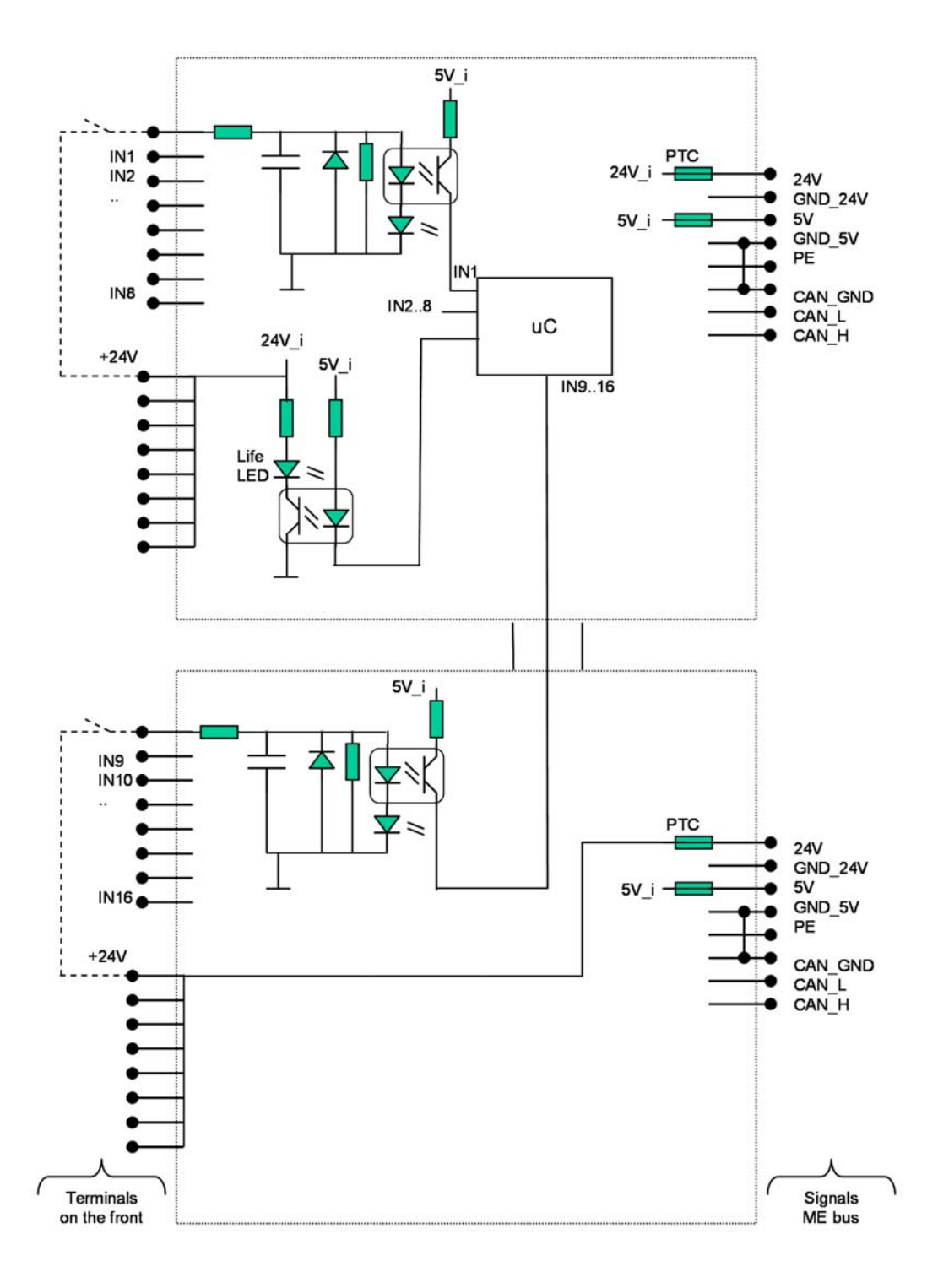

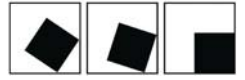

## <span id="page-16-0"></span>3 Technical data

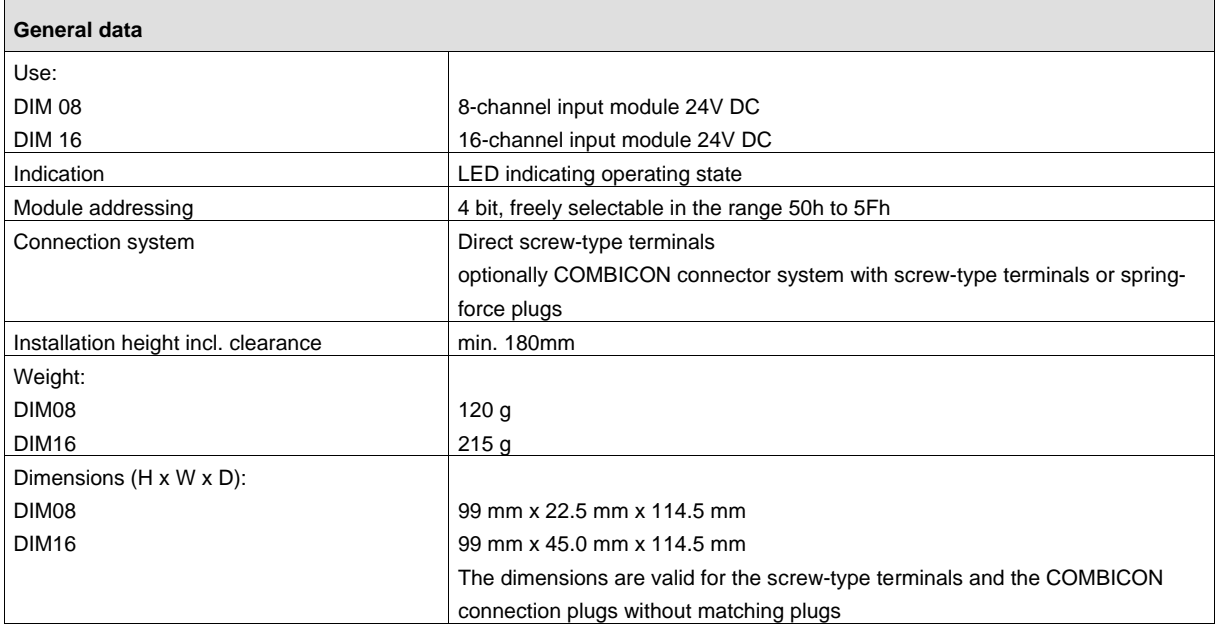

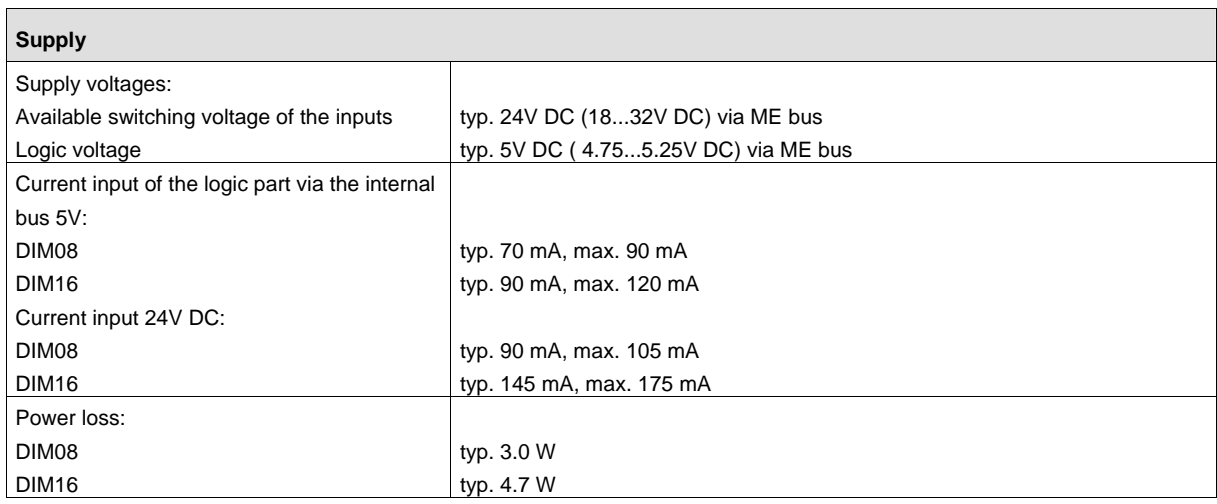

 $\mathbf{r}$ 

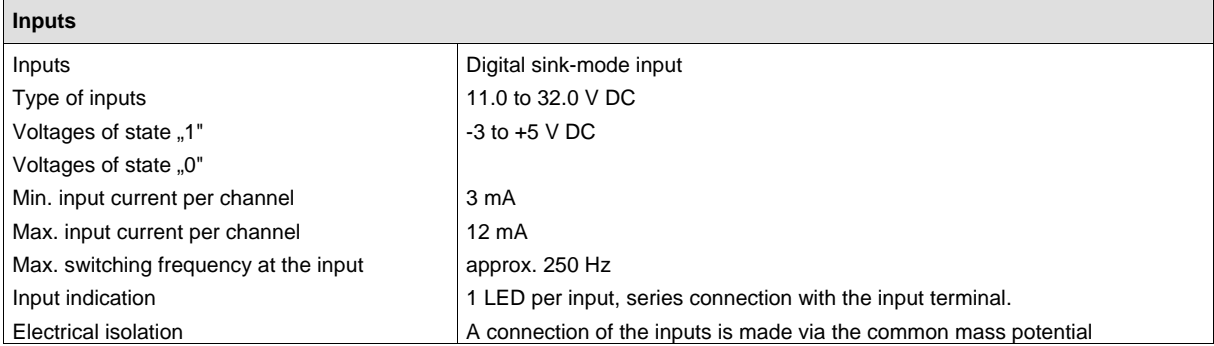

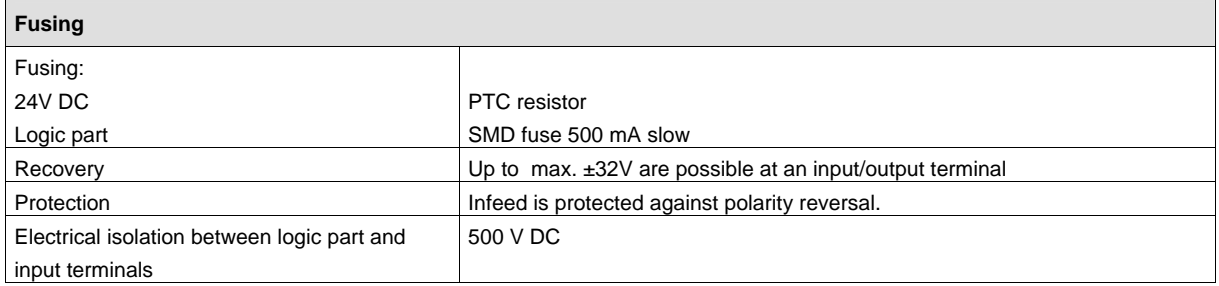

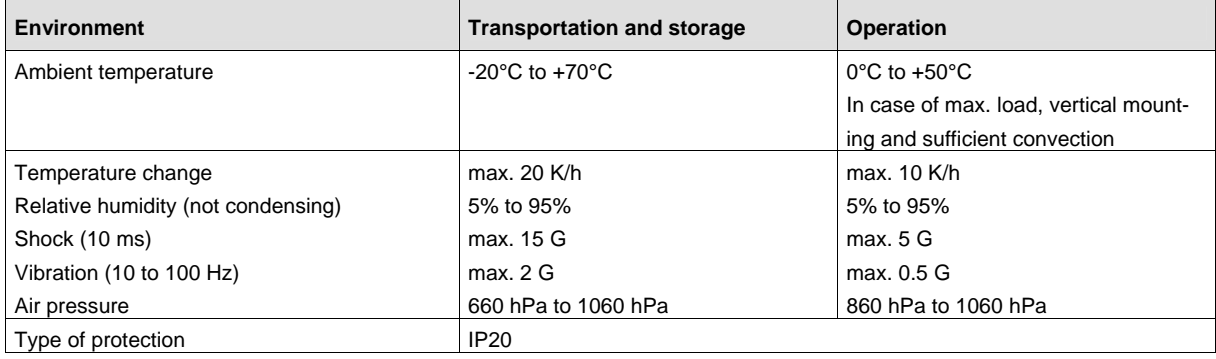

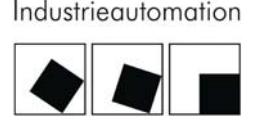

KELMANN

### <span id="page-18-0"></span>4 Mounting and installation

### <span id="page-18-1"></span>4.1 Module housing

All modules of series E.FBM have modular ME BUS housings. As a general rule, the housing is composed of a lower part and an upper part with the electronic system. For further details regarding the housing design please check the system manual.

### <span id="page-18-2"></span>4.2 Mounting

All modules of series E•FBM can be directly snapped on a mounting rail TS35 with a height dimension of 7.5 or 15mm as per European Standard EN 50022.

The mounting is easy and space-saving. The single modules are safely connected and positioned thanks to the 10-pole cross connection integrated in the housing bottom. Both the energy supply of the control electronics and the transmission of the bus signals are made via this cross connection.

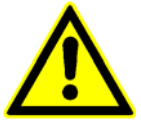

The installation position must be vertical in order to ensure sufficient ventilation. On the top and on the bottom, a clearance of at least 80 mm should be kept for the module.

### <span id="page-18-3"></span>4.3 ESD protection

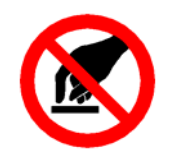

When handling the module, always take suited ESD protective measures, such as bracelets, conductive supports and suited packing material.

Make the following checks:

- Checking of the entire system for correct wiring
- Checking of the set CAN address
- Checking of the correct ME bus contacting
- Checking of the correct grounding

### <span id="page-19-0"></span>4.4 Terminal markings DIM08

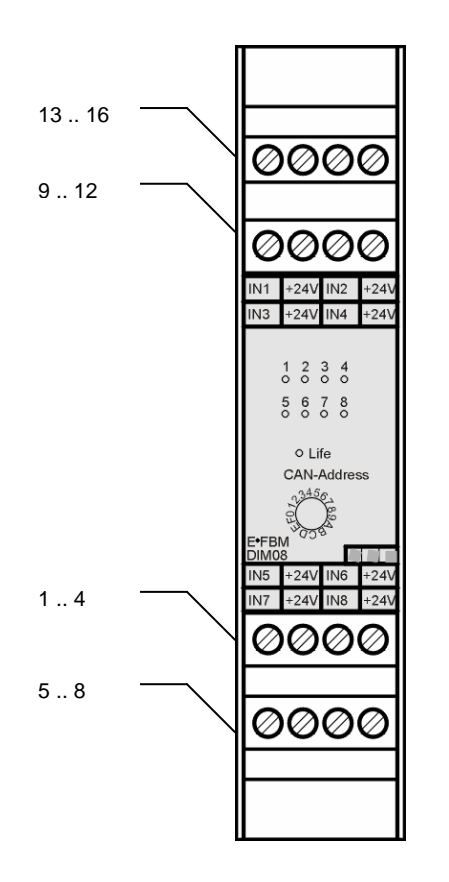

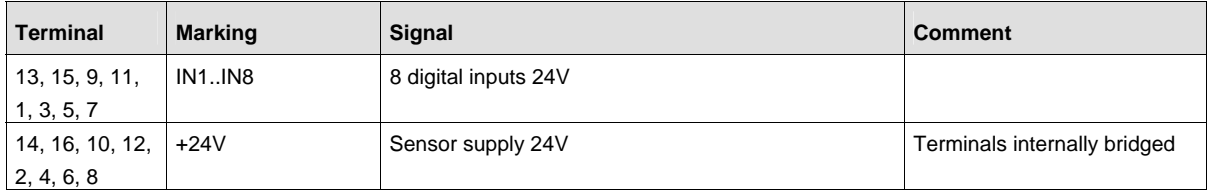

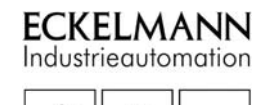

### <span id="page-20-0"></span>4.5 Terminal markings DIM16

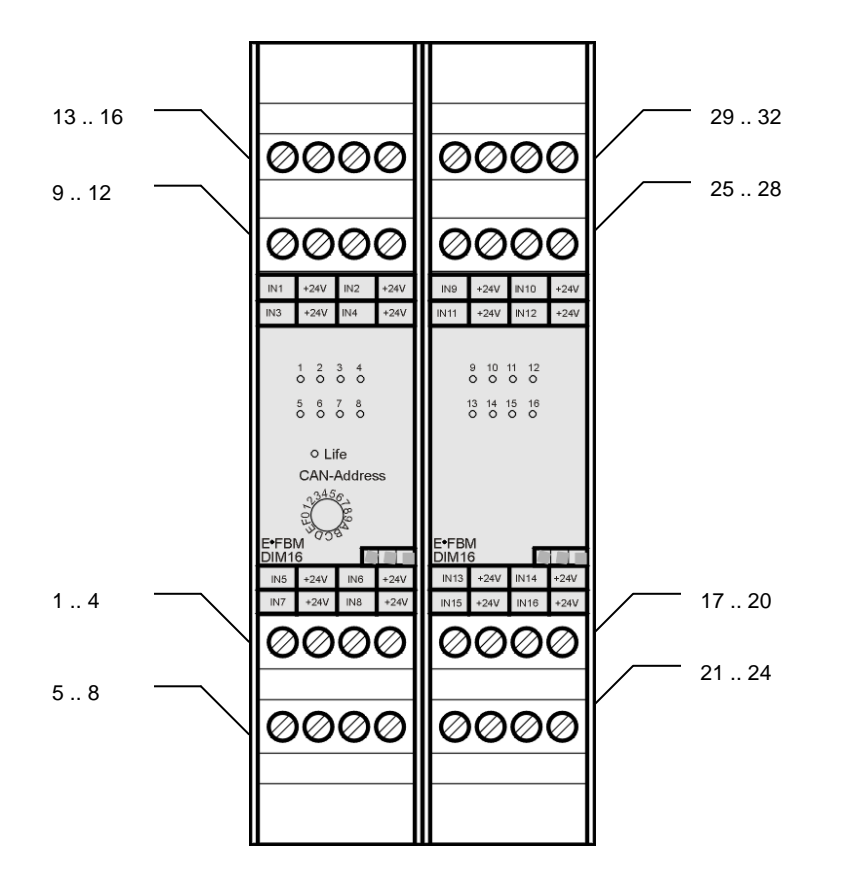

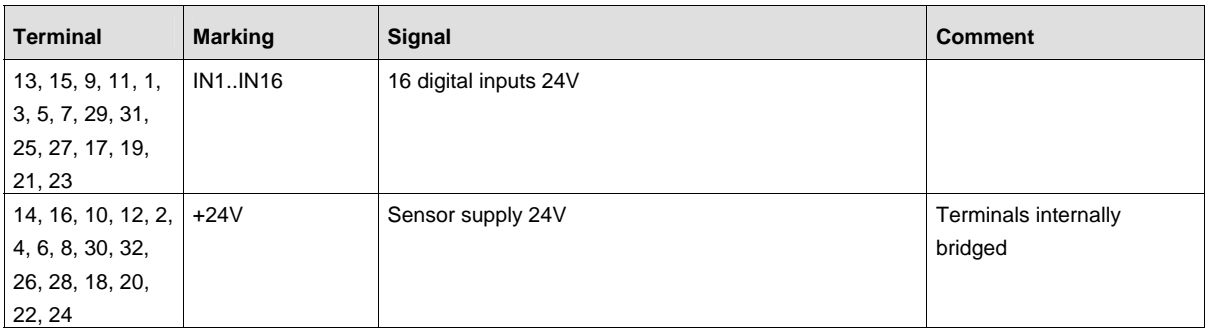

#### <span id="page-21-0"></span>4.6 Example of connection DIM08

The following two examples show the connection possibilities of the inputs of a module DIM08 via a power supply module and an external 24V supply as smallest configuration.

The termination of the internal CAN bus line is made via the power supply module NT02 and the termination module AT01 (switch S1= ON).

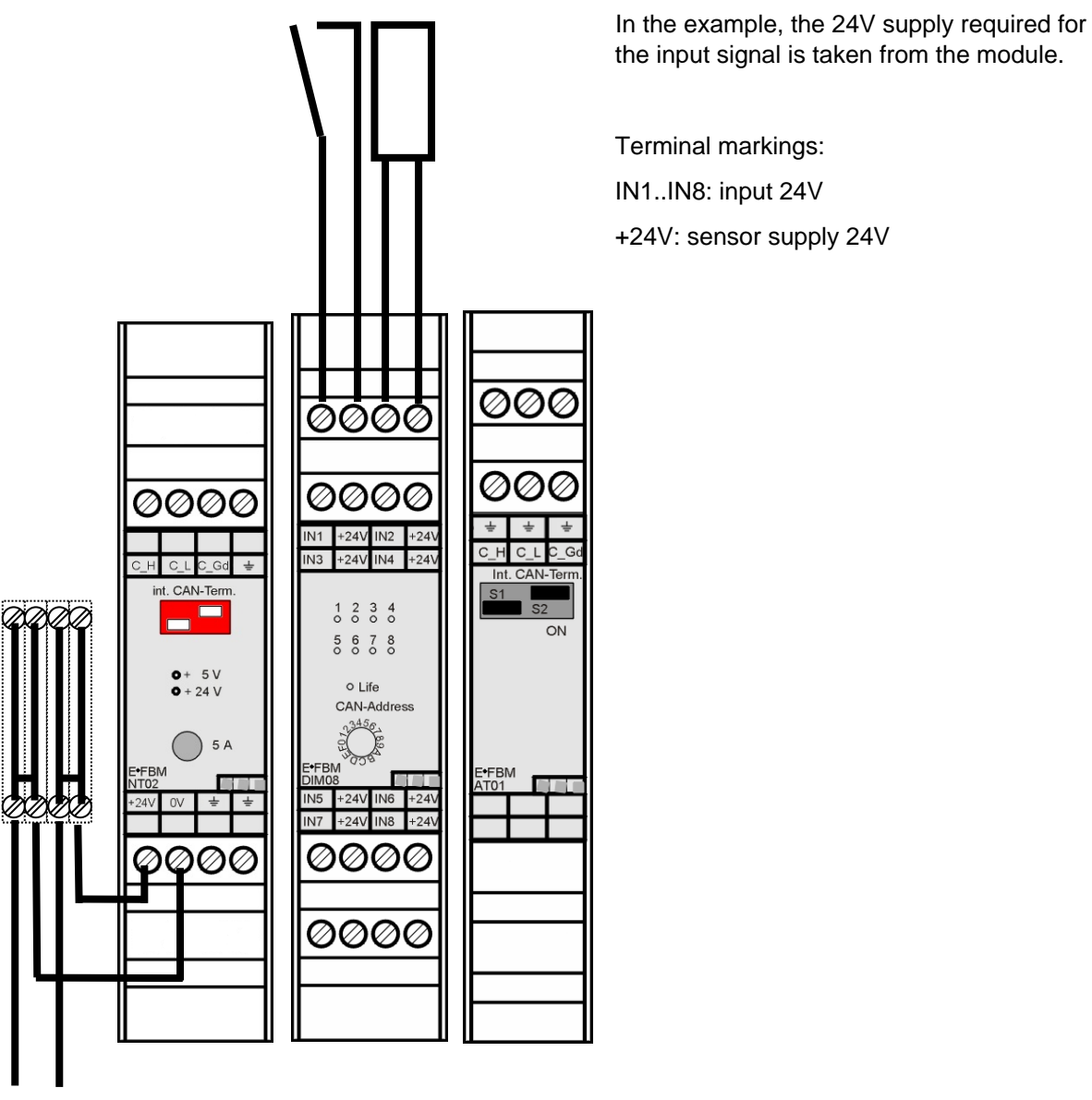

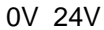

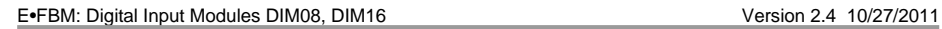

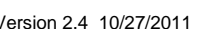

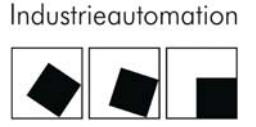

**ECKELMANN** 

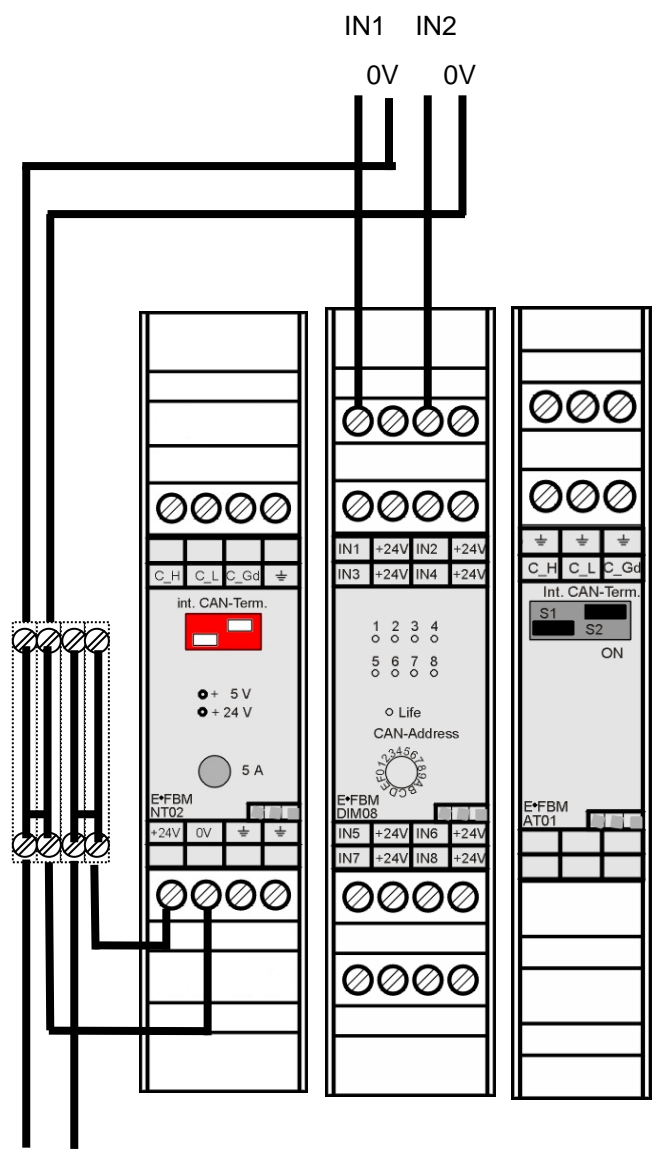

0V 24V

The example shows the connection possibility of an external 24V supply.

The reference potential 0V of the external supply voltage of the inputs and the reference potential 0V of the power supply module are to be connected with each other.

Terminal markings:

IN1..IN8: input 24V

+24V: sensor supply 24V

### <span id="page-23-0"></span>5 Start-up

The start-up of the module can be made after the mechanical and the electrical installation of the field bus modules.

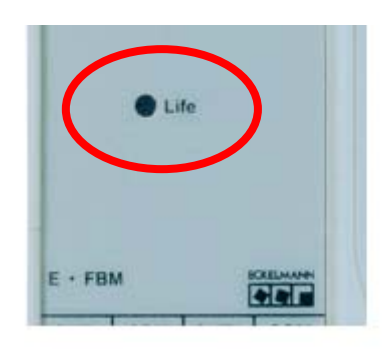

Supply voltage on: As soon as the supply voltage has been switched on, the module is in the state of automatic baud rate recognition. The life LED in the upper part of the module is flashing at 8 Hz. Upon recognition of the baud rate, an internal initialization of the module is made. Subsequently, the module is in the internal state "Pre-operational". The module is now ready for operation and attends control signals via the CAN bus. The life LED is flashing at 0.25 Hz.

Initialization of the module: Upon successful initialization of the module via the CAN bus (e.g. by a controller) with the signal "Start-remote-node", the module is in state "Operational". The life LED is on (permanently).

All inputs are to be controlled and the specified voltage and current values are to be checked.

Module stopped: If the signal "Stop-remote-node" is sent via the CAN bus, the module passes to the state "Stopped". The module attends the respective signal to leave this state. In this state, the life LED is permanently off.

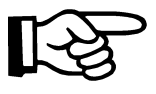

The life LED mode can be modified via the CAN bus (see chapter Parameterizing). Therefore, the statements made for the life LED are only valid for the default setting.

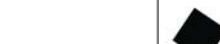

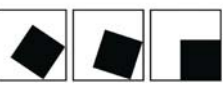

IKELMANN Industrieautomation

### <span id="page-24-0"></span>6 Programming and parameterizing

### <span id="page-24-1"></span>6.1 Setting of the node address

Each E•FBM module of a line is to be set with an unambiguous node address at the CAN bus.

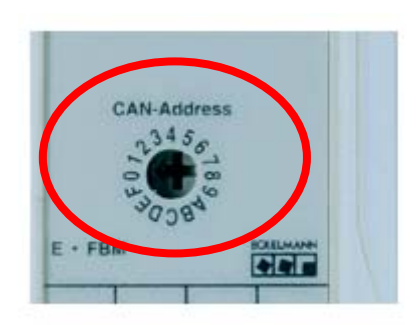

The setting of the node address is made via a hexagonal switch on the front (4 low-value address bits) and via hard-wired bridges inside the housing (3 higher-value address bits). Therefore, max. 16 modules are possible within one module type.

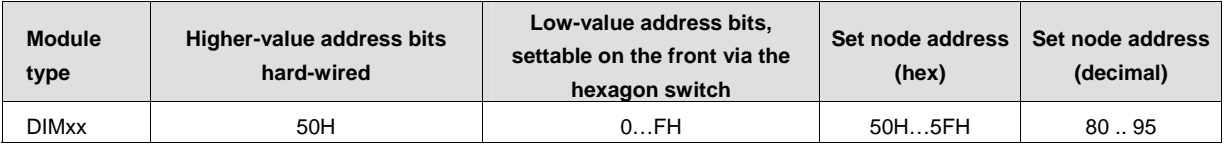

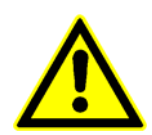

When setting the node address, make sure that no double assigning of modules to the same node address at the CAN bus occurs, i.e. several modules of the above table at the same CAN bus need to have differently set hexagon switches.

#### 6.2 DIM08 bridges

<span id="page-25-0"></span>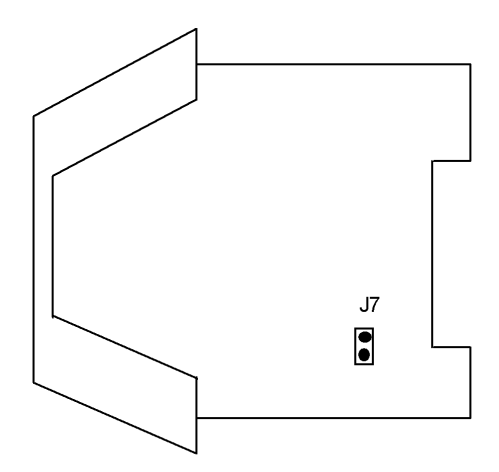

### 6.3 DIM16 bridges

<span id="page-25-1"></span>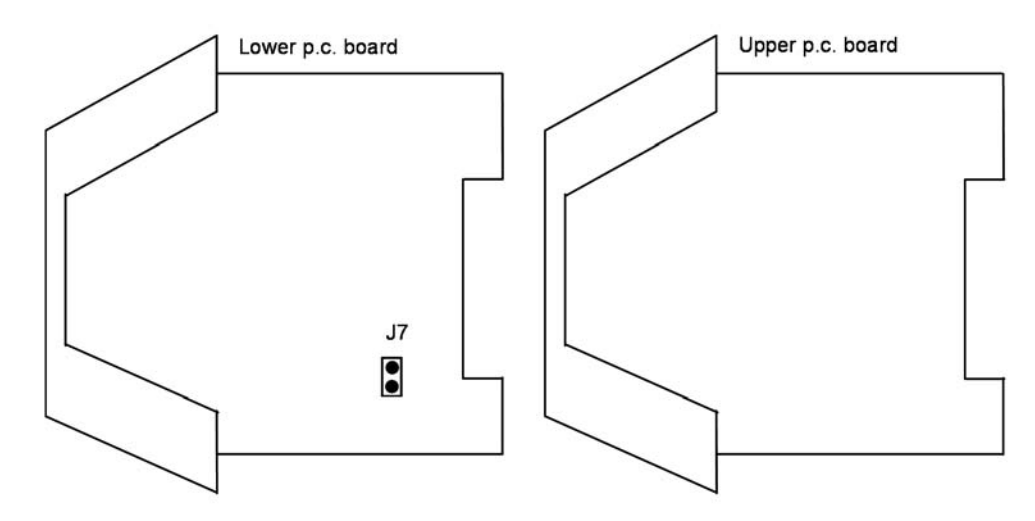

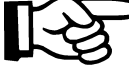

In the module, the lower and the upper p.c. board are connected electrically and mechanically by means of a dual in-line connector. The two p.c. boards can be separated from each other by drawing them carefully. After a checking or setting of the bridges, the two p.c. boards are reconnected via the dual in-line connector.

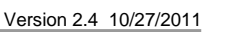

IKELMANN Industrieautomation

For module variant FBMDIM1602 ans FBMDIM1606 only:

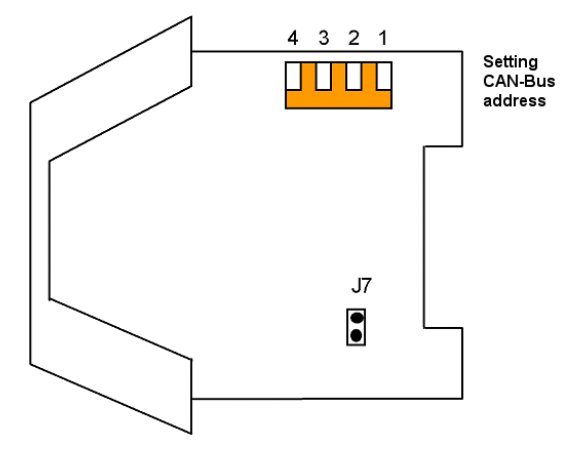

The basis address (higher-value address bits) of the CAN bus can be modified by means of the 4-pole DIL switch. Normally, the preset address should not be modified.

Note: The setting of the basis address is made by means of the DIL switches 1 .. 3. The setting of the DIL switches 4 (ON or OFF) has no influence on the resulting basis address.

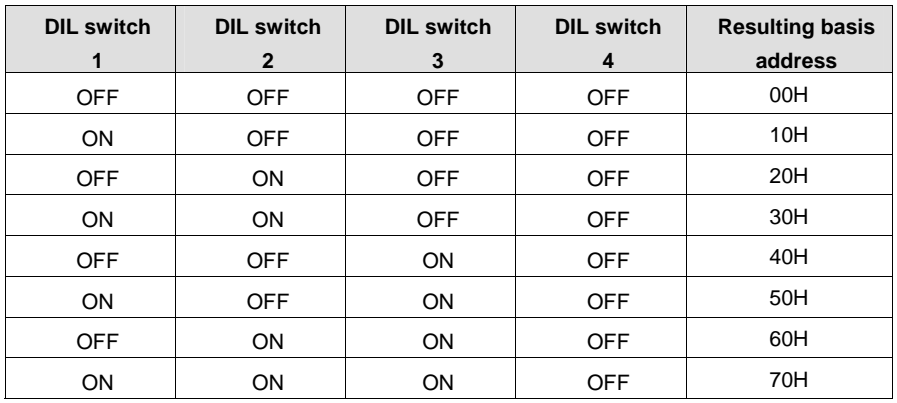

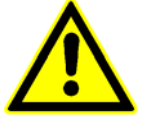

Bridge J7 is provided for an optional termination of the CAN bus. With closed bridge, a resistance of 120 Ohm is added on the ME bus between the lines CAN\_L and CAN\_H. In normal operation, the bridge must not be closed.

### 6.4 Signal and data flow

The configuration parameters and the data flow are displayed in the following diagram.

<span id="page-27-0"></span>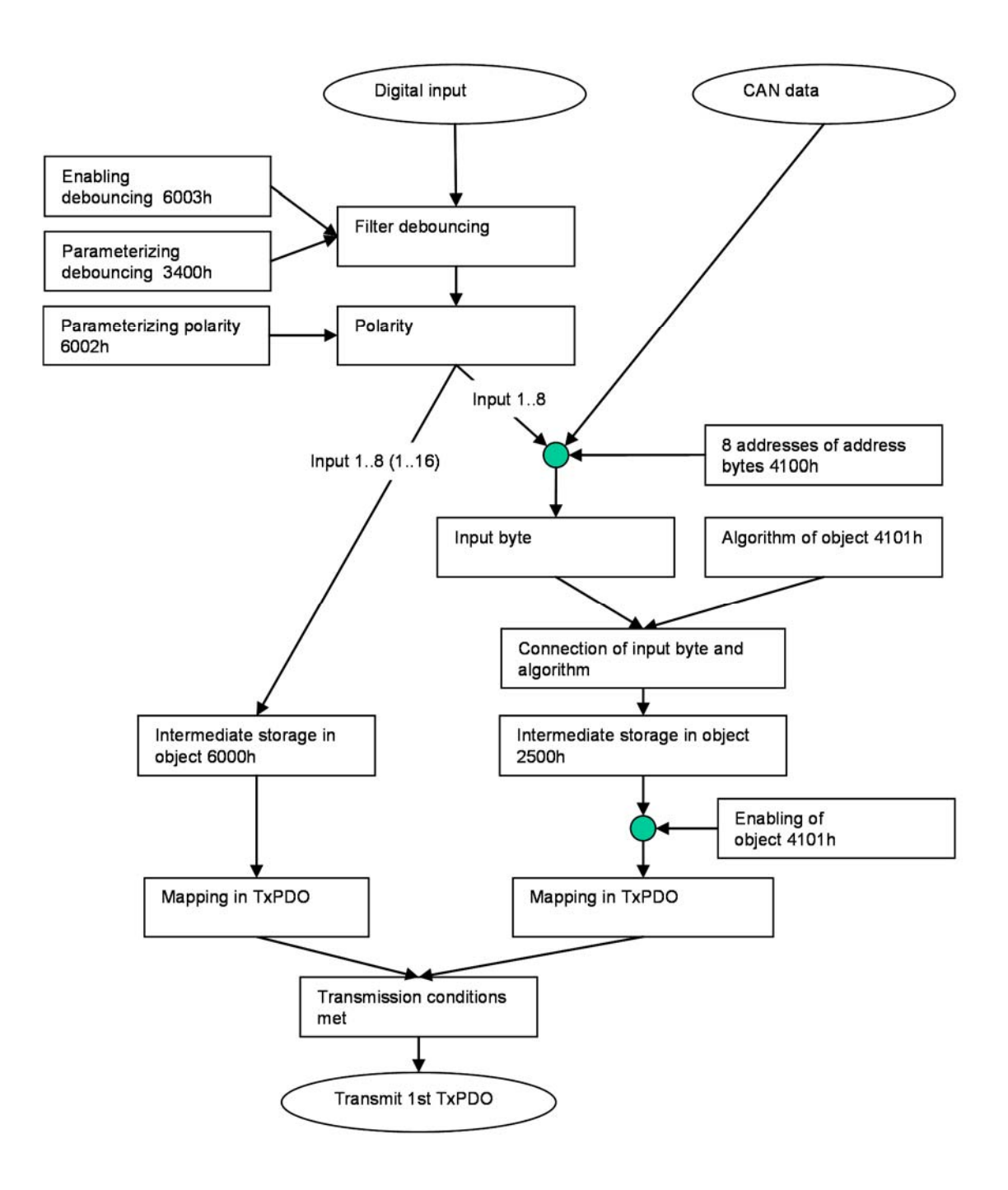

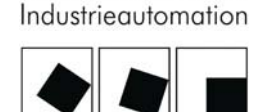

**ECKELMANN** 

### <span id="page-28-0"></span>6.5 Parameterizing

After power-on and the subsequent internal initialization it is possible to parameterize the following objects by means of SDO transfer:

Communication profile area:

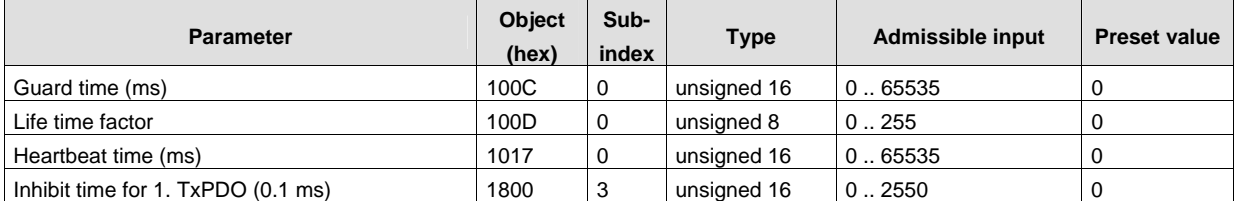

#### Standardized device profile area::

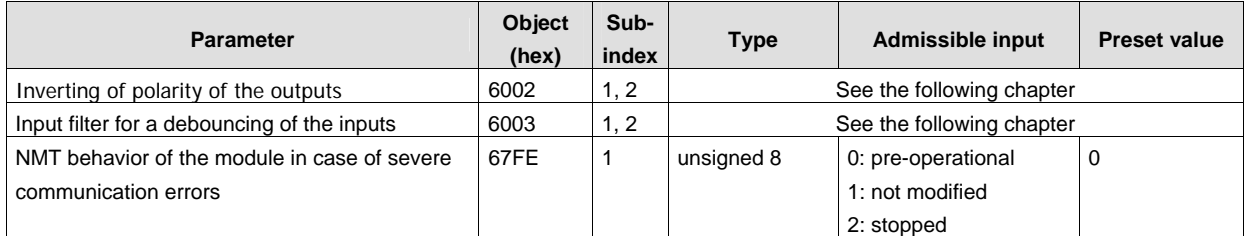

#### Manufacturer-specific profile area:

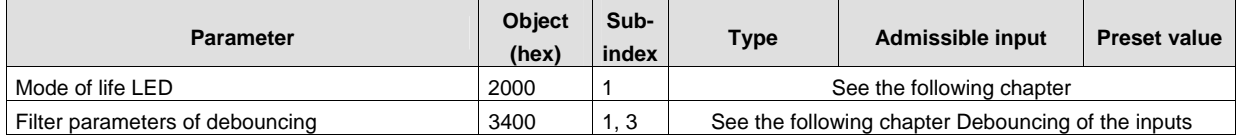

### <span id="page-29-0"></span>6.5.1 Inverting of the polarity of the inputs

The polarity of the inputs (object 6002h) can be inverted with this function in compliance with the requirements of use. The function requires the following parameters:

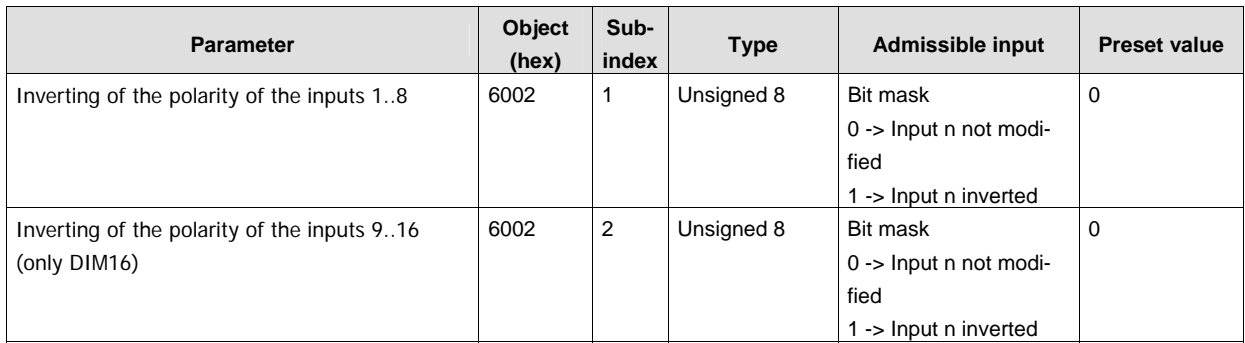

The bit pattern is shown in binary representation.

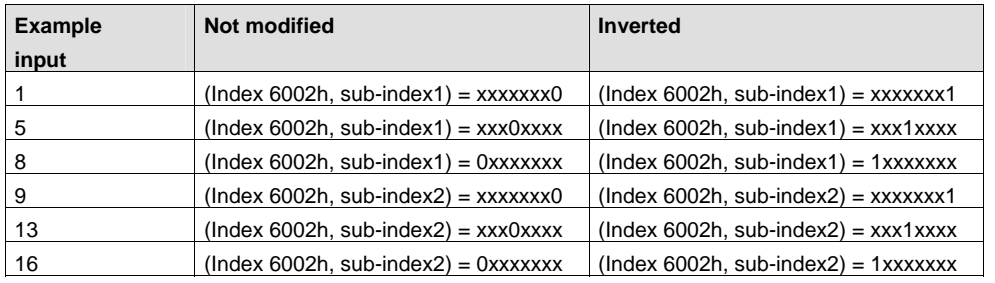

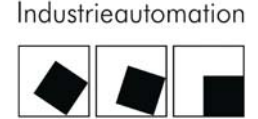

:KELMANN

#### <span id="page-30-0"></span>6.5.2 Input filter for the debouncing of the inputs

In case of activate debouncing, a modification of the input state is suppressed if the state is shorter than a parameterizable time period (number of scanning operations).

The time delay between the modification of an input value and the transmission of the CAN message is max. 5 ms (at min. deboucing time).

The function requires the following parameters:

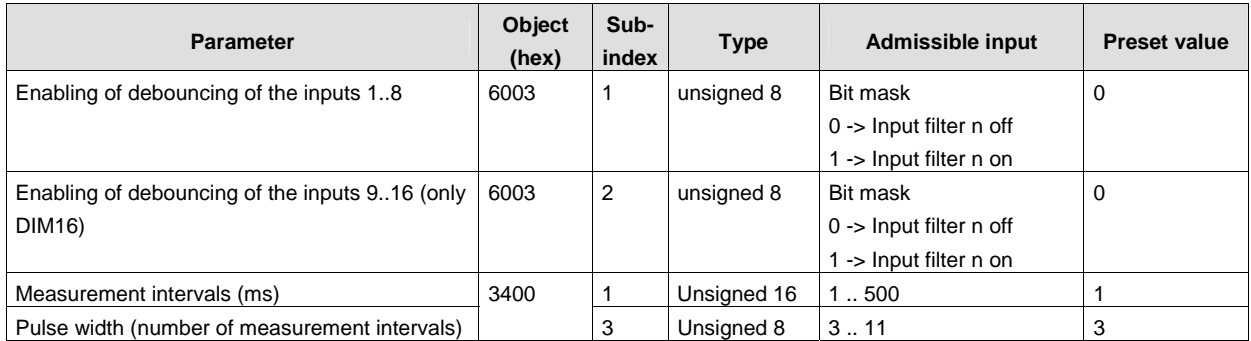

The debouncing can be activated and deactivated by means of object 6003h.

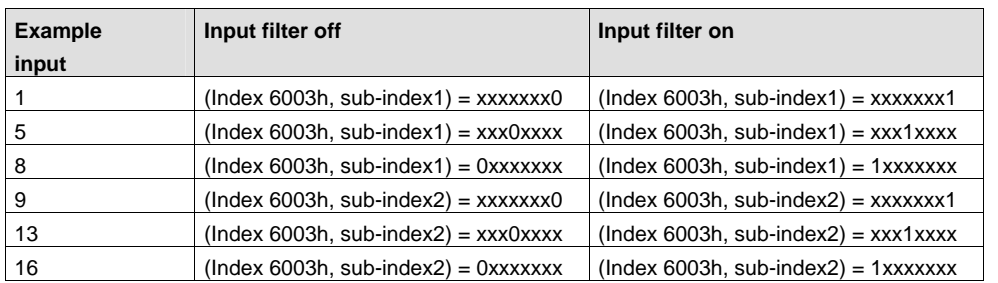

The measurement interval (object 3400h sub-ID 1) is a time interval for the reading of the inputs.

The pulse width (object 3400h sub-ID 3) is a minimum number of not modified input values after the change of a state prior to the accepting of the new value. The pulse width is to be considered if the input filter for the debouncing of the respective input is activated via the object: 6003h, sub-ID1.

The reaction time of debouncing is calculated as follows:

Input filter (object: 6003h, sub-ID1, 2), deactivated for the respective input:

Time constant = measurement interval [ms]

Input filter (object: 6003h, sub-ID1, 2), activated for the respective input:

Time constant = measurement interval [ms] \* pulse width

Example: The parameterizing of

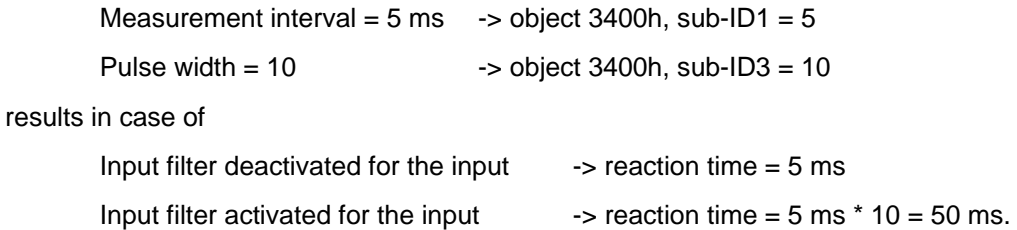

### <span id="page-31-0"></span>6.5.3 Mode of life LED

The operating states of the FBM are visually indicated by means of the life LED. The function of the life LED can be parameterized via the CAN bus by means of object 2000h.

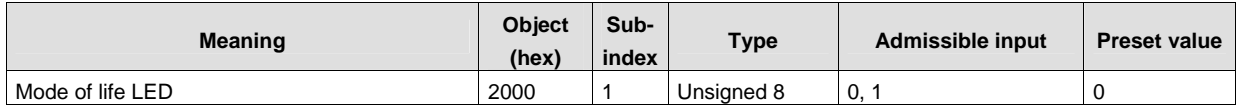

Two possible indication patterns of operating states can be parameterized by means of object 2000h for FBM states.

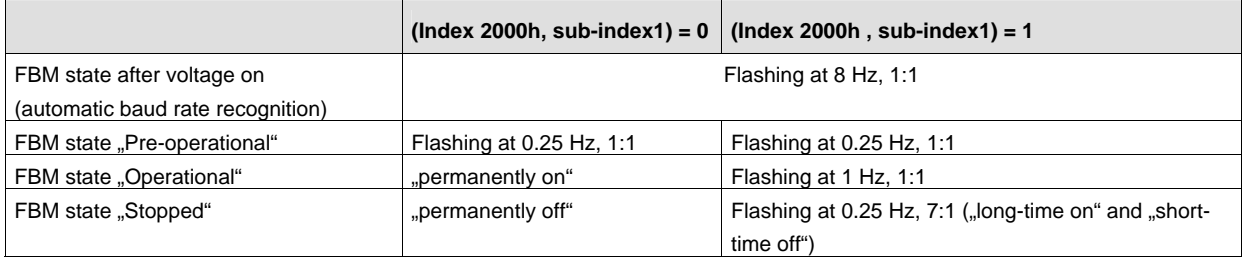

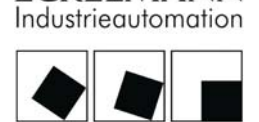

:KELMANN

### <span id="page-32-0"></span>6.6 PDO mapping

The term PDO mapping stands for "Mapping of application objects in PDOs". In objects TxPDO (1A00h) this mapping of the objects is established for the transmission PDO TxPDO 1. This mapping is defined in the module and cannot be modified.

### <span id="page-32-1"></span>6.6.1 Mapped objects DIM08

1<sup>st</sup> TxPDO: In the DIM08, the inputs, 1 byte, (objects: 6000h, sub-ID 1) are transmitted in the first byte of the 1<sup>st</sup> transmission PDO.

In case of enabled logic functions (by object 4101h), also object 2500h (logic inputs) is mapped in the 1<sup>st</sup> PDO as 2<sup>nd</sup> byte.

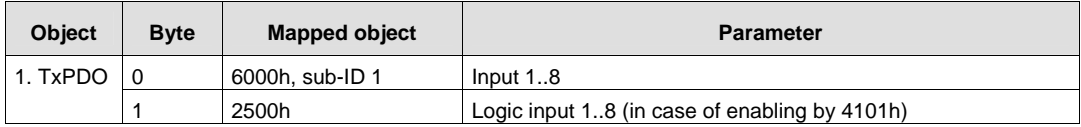

### <span id="page-32-2"></span>6.6.2 Mapped object DIM16

1<sup>st</sup> TxPDO: In the DIM16, the inputs, 2 bytes, (objects: 6000h, sub-ID 1 and sub-ID 2) are transmitted in the first and the second byte of the  $1<sup>st</sup>$  transmission PDO

In case of enabled logic functions (by object 4101h), also object 2500h (logic inputs) is mapped in the 1<sup>st</sup> PDO as 3<sup>rd</sup> byte.

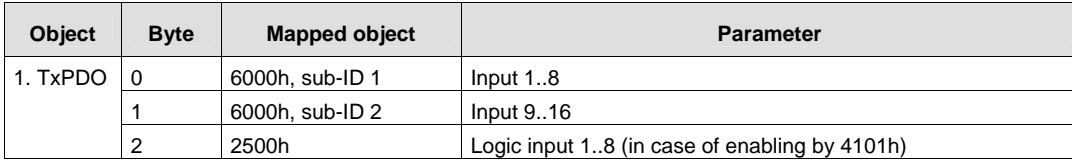

### <span id="page-33-0"></span>7 Maintenance and repair

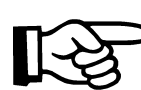

General maintenance instructions are given in the system manual.

### <span id="page-33-1"></span>7.1 Replacement of the module

In case of a defect, the module electronics are replaced completely. Remove all connected lines and switch off the voltage.

Prior to be removed, the respective module is to be separated from modules probably plugged on the left and on the right, since the single modules are connected with the internal ME bus via a connector.

Subsequently remove the respective module from the rail by means of a suited tool, after using a lever at the bracket on bottom side of the module.

For further information please check the system manual.

### <span id="page-33-2"></span>7.2 Maintenance in case of an error

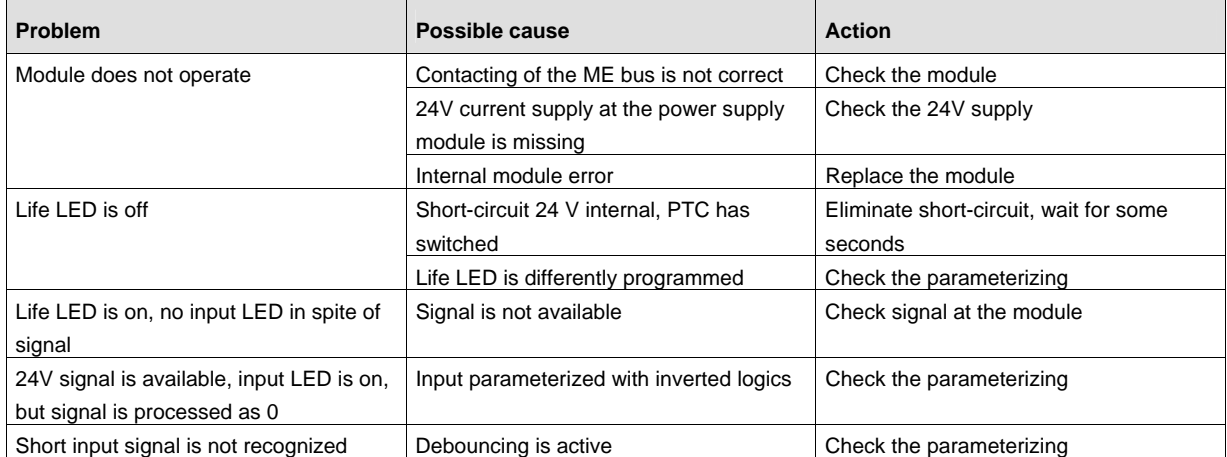

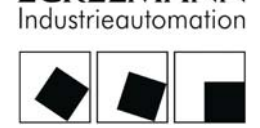

KELMANN

### <span id="page-34-0"></span>8 Technical annex: parameterizing via the CAN bus

### <span id="page-34-1"></span>8.1 CANopen

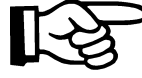

The description of the implemented structures and functions of the CANopen, such as the mapping of the process data objects (PDO), the service data objects (SDO), the network management (NMT) as well as of the emergency messages is made in a separate document.

#### <span id="page-34-2"></span>8.2 Emergency messages

Internal errors are written in a predefined error field and can be read in the object dictionary (index 1003H). The error field includes the single errors stated in a device, described in the form of error codes, as well as a device-specific additional information in the timely order of their occurring.

The presence of a device error and its type is displayed in a register that can be read by means of the object dictionary 1001H.

The transmission of the device-internal emergency objects is made by means of standardized highpriority messages.

An emergency message is sent once, at the occurring and after the elimination of the error.

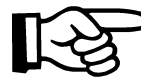

Please check the system manual for further information about the error messages.

#### <span id="page-34-3"></span>8.3 Configuration

The function and the configuration parameters are indicated as far as possible in the CANopen object dictionary of the device. The object dictionary is composed of 3 areas:

- Communication profile area as per CiA DS 301
- Standardized device profile area as per CIA DS 401
- Manufacturer-specific profile area

### 8.4 DIM08

### 8.4.1 Communication profile area (parameters corresponding to CiA DS 301)

The following table includes all general parameters that belong to the communication profile area of the CANopen object dictionary (CiA DS 301). The most important parameters/objects are display in bold characters and are explained in detail in the following.

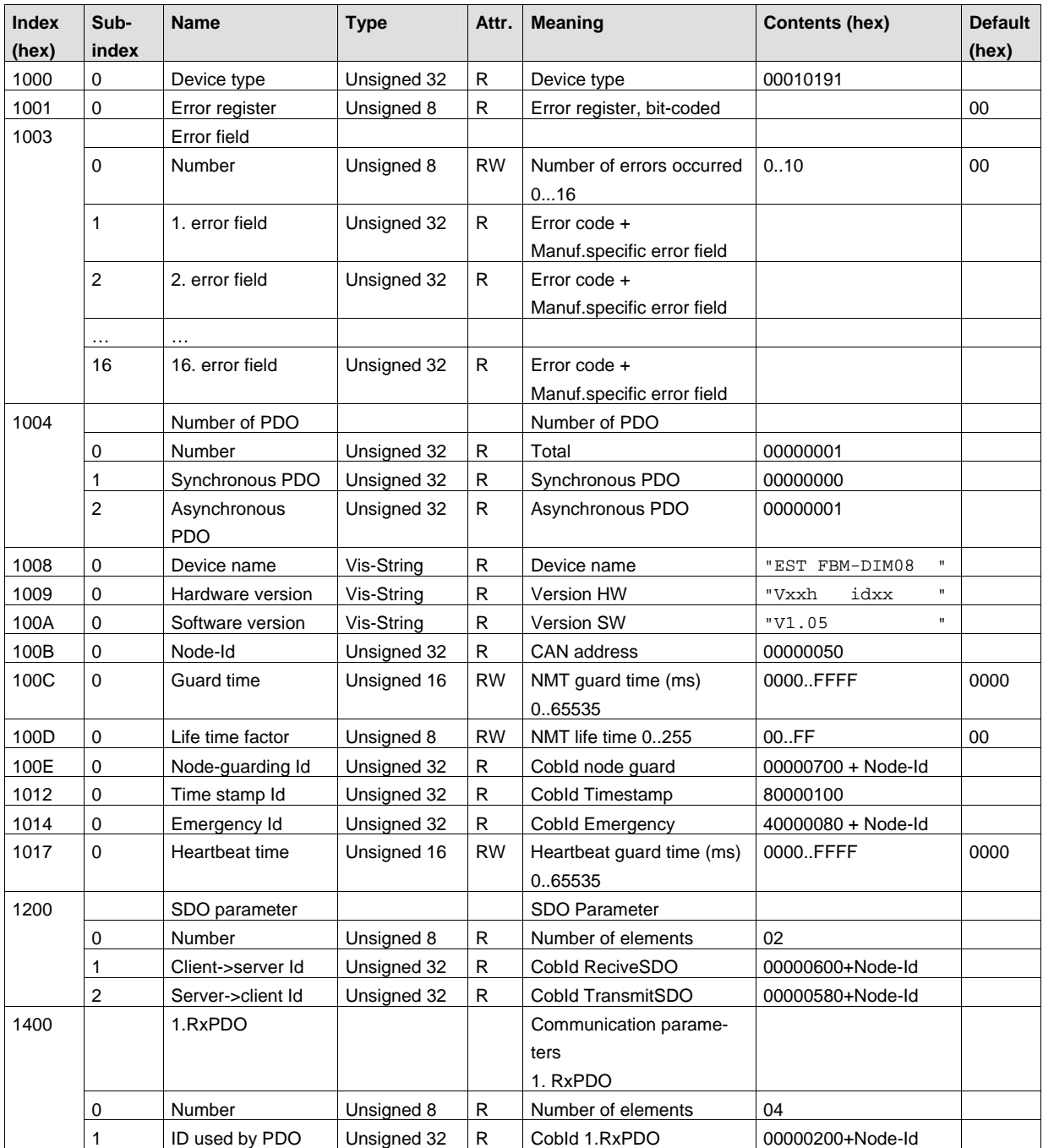

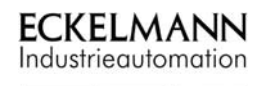

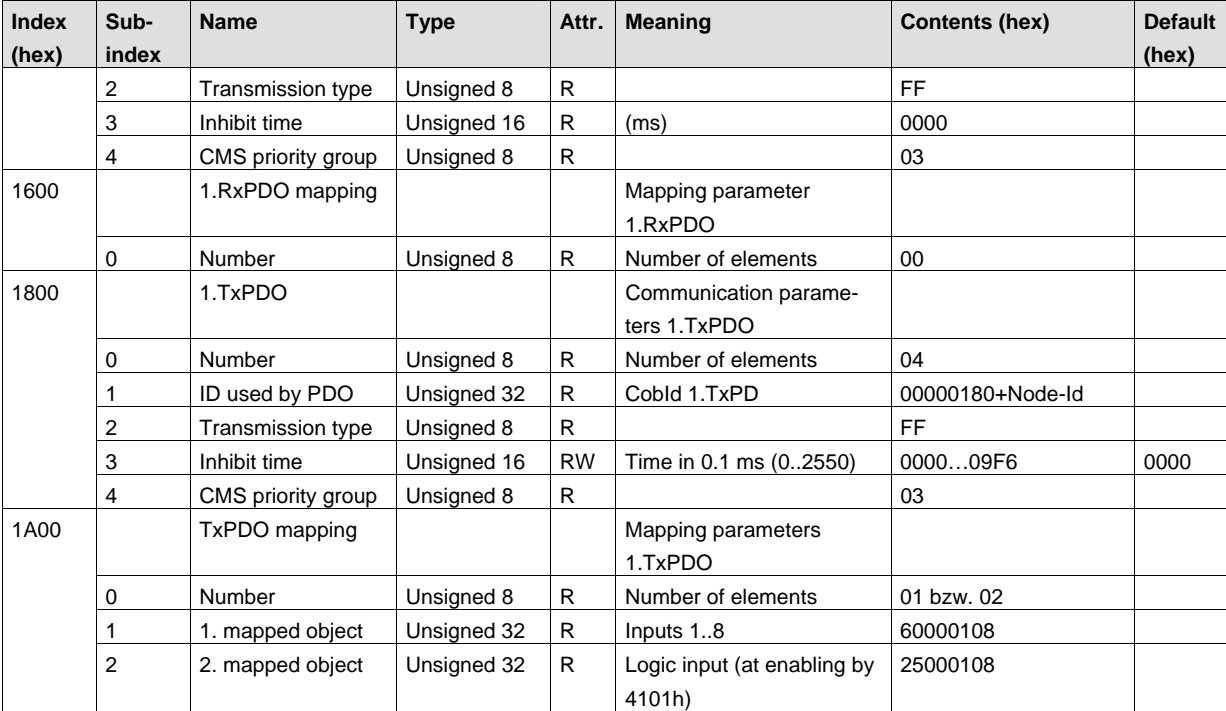

© 2004 ECKELMANN AG • Berliner Straße 161 • D-65205 Wiesbaden  $\degree$  2004 ECRELMANN AG • Berliner Stratse 101 • D-03203 Wiesbaden<br>Telefon:+49(0)611- 7103-0 • Fax:+49(0)611-7103-133 • www.eckelmann.de • info@eckelmann.de

### <span id="page-37-0"></span>8.4.2 Standardized device profile area (parameters corresponding to CiA DS 401)

The parameters of the DIM08 are summarized in the following table that are part of the standardized device profile area of the CANopen object dictionary (CiA DS 401) and that describe the device function of the module. The data formats, the admissible value areas as well as the default values of the objects are explained in detail in the following.

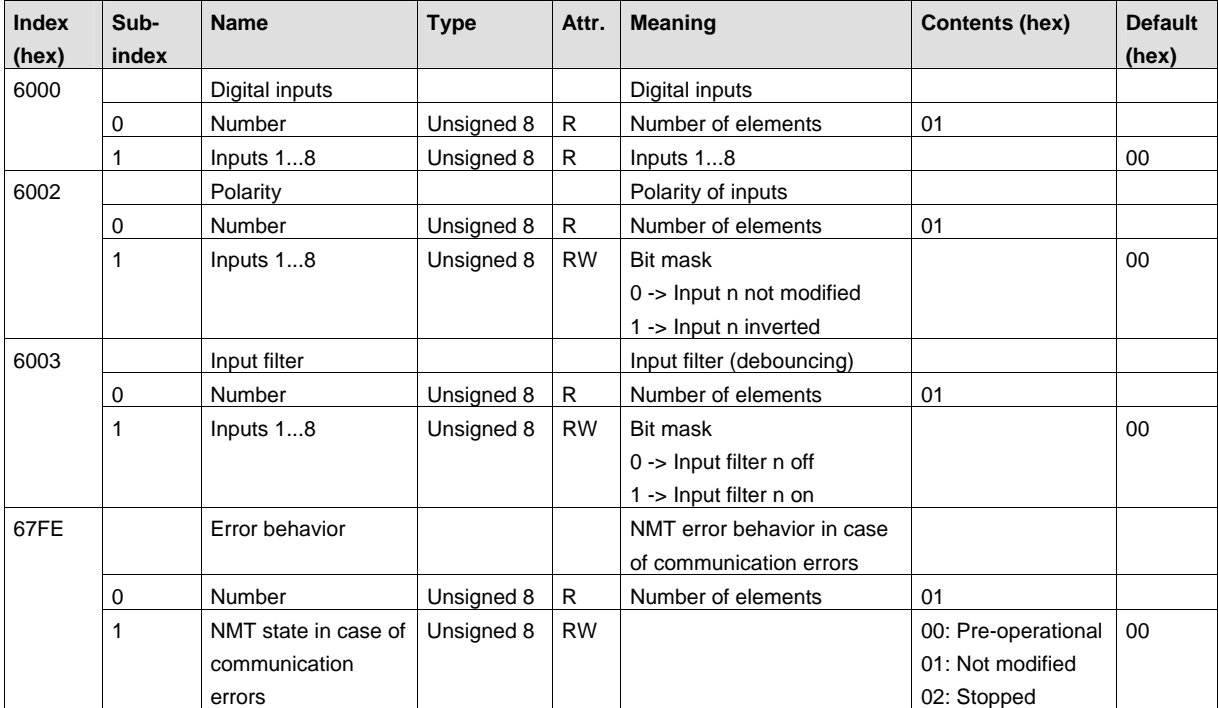

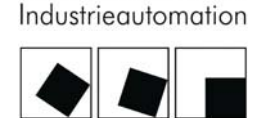

**ECKELMANN** 

### <span id="page-38-0"></span>8.4.3 Manufacturer-specific profile area

The additional parameters of the DIM 08 or the DIM 16 are summarized in the following table that describe the manufacturer-specific device functions and that are not mentioned in the standardized device profile area of the CANopen object dictionary. The data formats, admissible value areas as well as default values of the objects are explained in detail in the following.

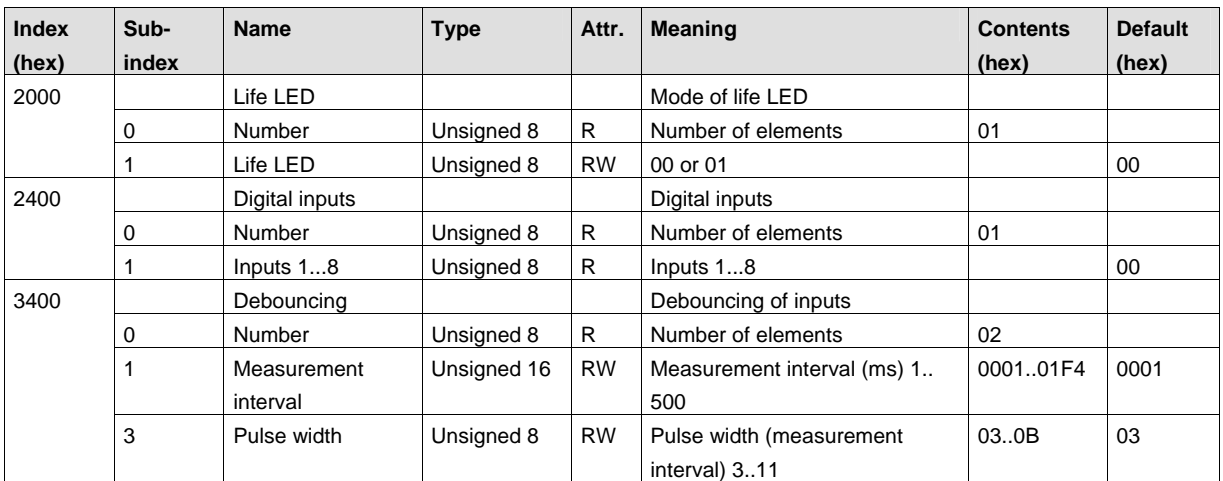

### <span id="page-39-0"></span>8.5 DIM16

### <span id="page-39-1"></span>8.5.1 Communication profile area (parameters corresponding to CiA DS 301)

The following table includes all general parameters that belong to the communication profile area of the CANopen object dictionary (CiA DS 301). The most important parameters/objects are display in bold characters and are explained in detail in the following.

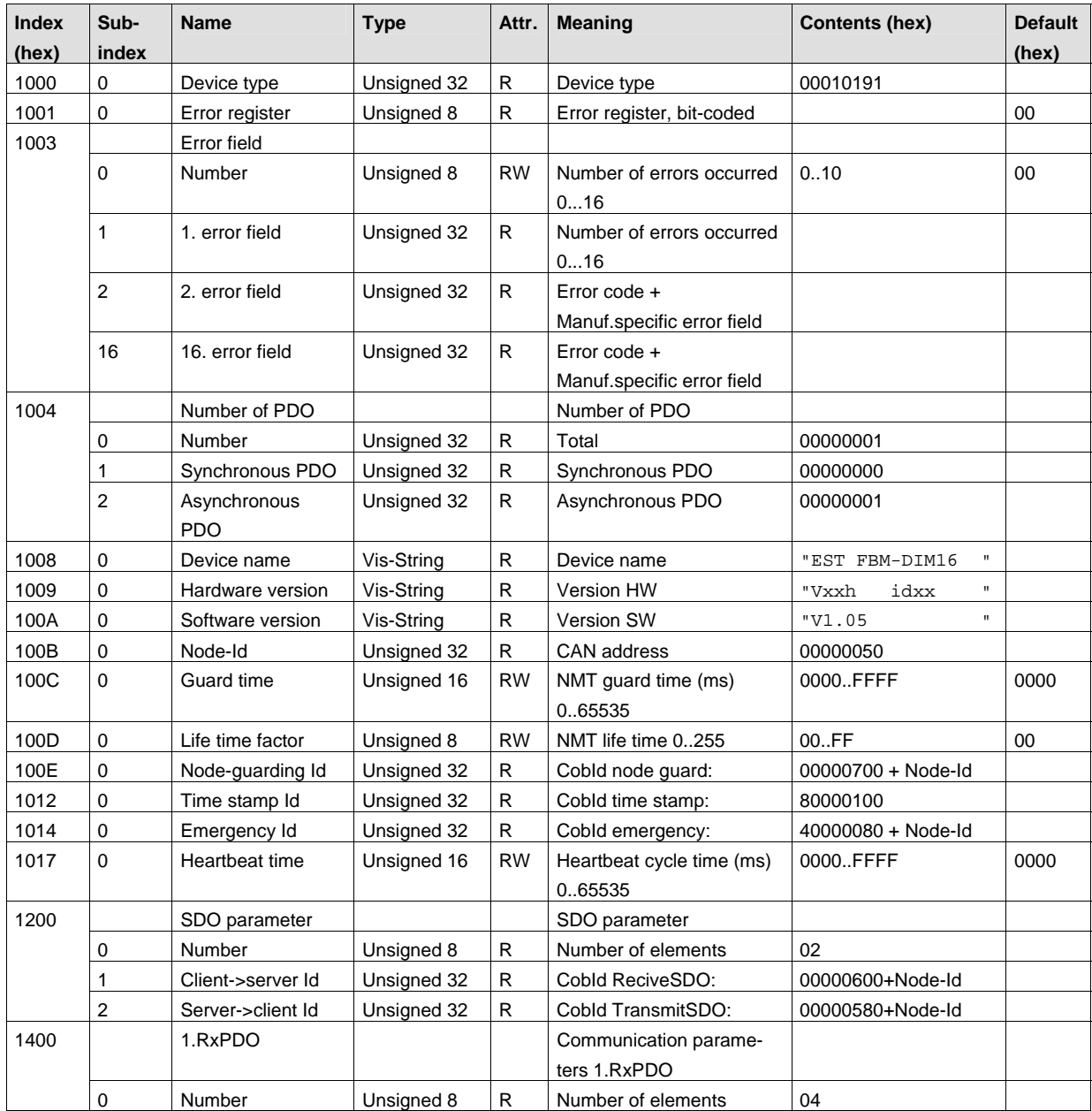

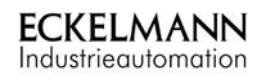

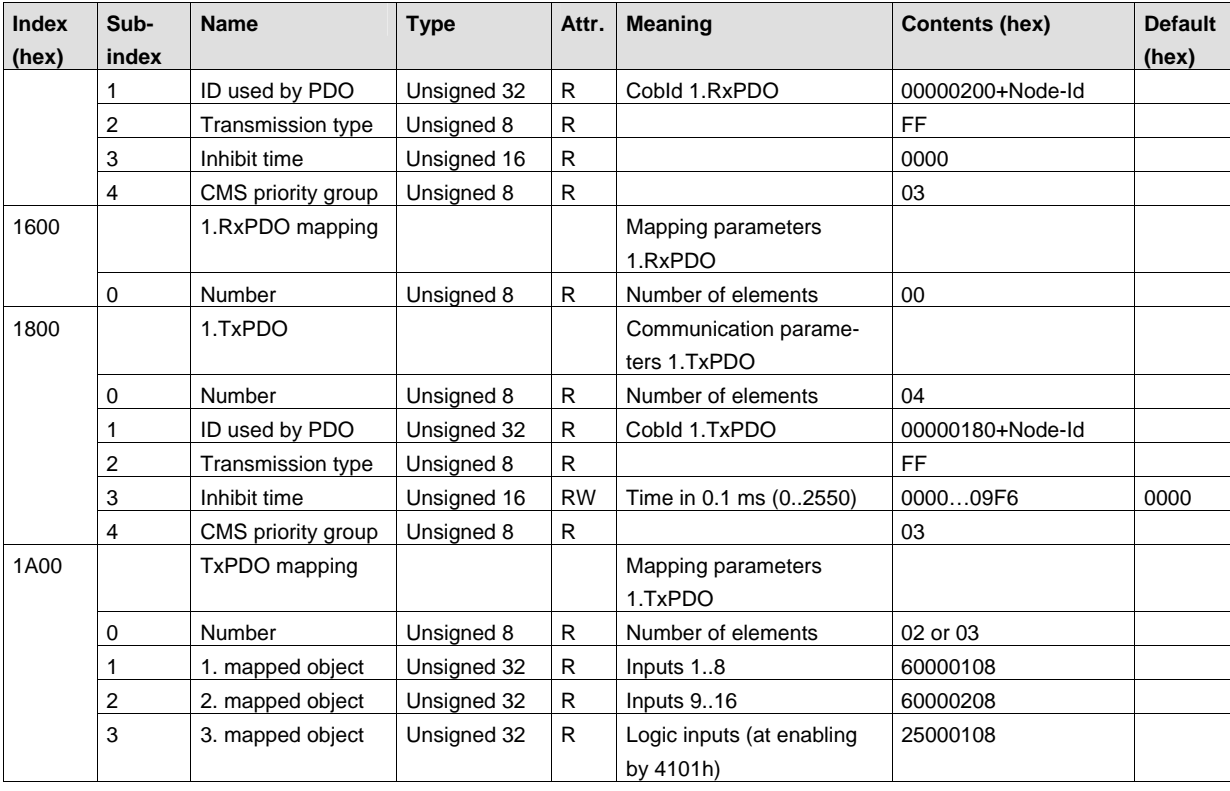

### <span id="page-41-0"></span>8.5.2 Standardized device profile area (parameters corresponding to CiA DS 401)

The parameters of the DIM16 are summarized in the following table that are part of the standardized device profile area of the CANopen object dictionary (CiA DS 401) and that describe the device function of the module. The data formats, the admissible value areas as well as the default values of the objects are explained in detail in the following.

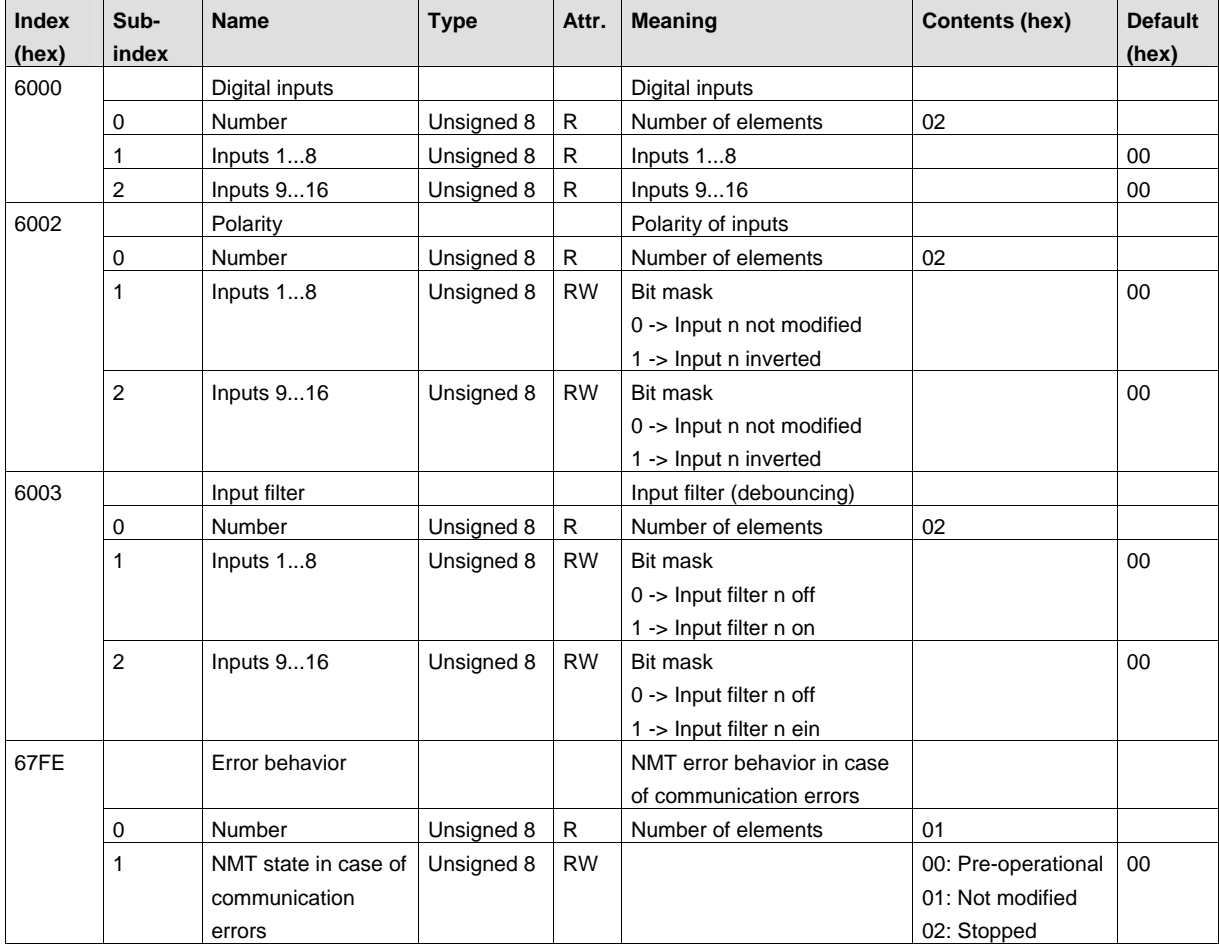

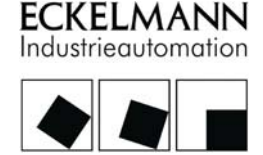

### <span id="page-42-0"></span>8.5.3 Manufacturer-specific profile area

The additional parameters of the DIM 08 or the DIM 16 are summarized in the following table that describe the manufacturer-specific device functions and that are not mentioned in the standardized device profile area of the CANopen object dictionary. The data formats, admissible value areas as well as default values of the objects are explained in detail in the following.

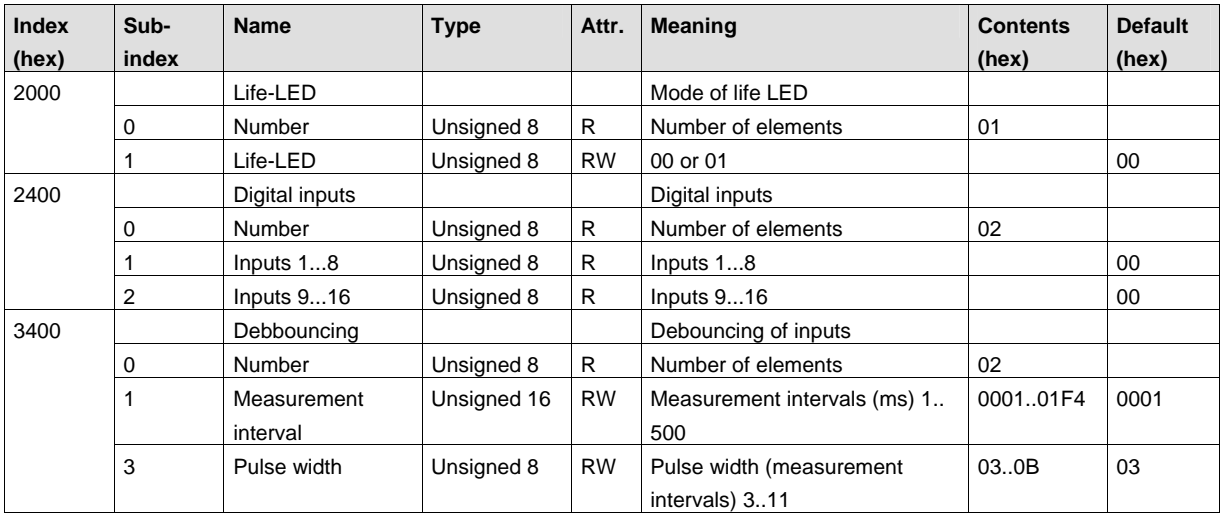